Issued by BenQ Mobile GmbH & Co. OHG Haidenauplatz 1 D-81667 Munich

© BenQ Mobile GmbH & Co. OHG 2005 All rights reserved. Subject to availability. Rights of modification reserved. Manufactured by BenQ Mobile GmbH & Co. OHG under trademark license of Siemens AG

www.BenQ-Siemens.com/s68

# **BenQ**-SIEMENS

## **S68**

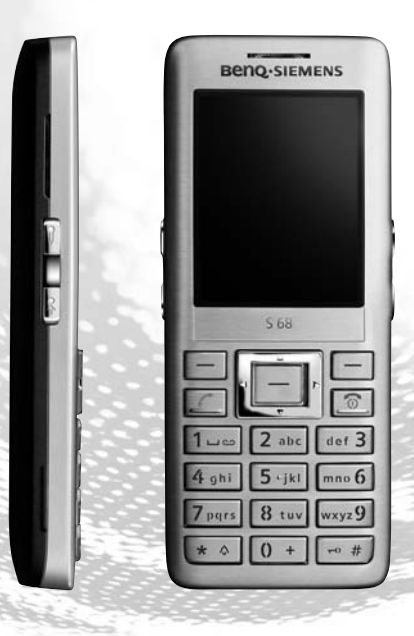

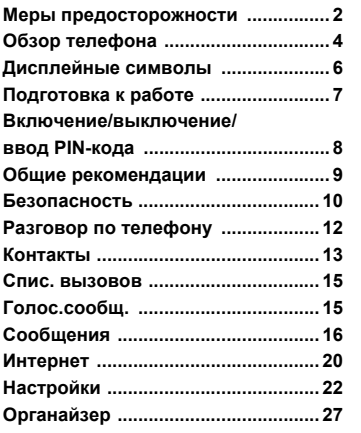

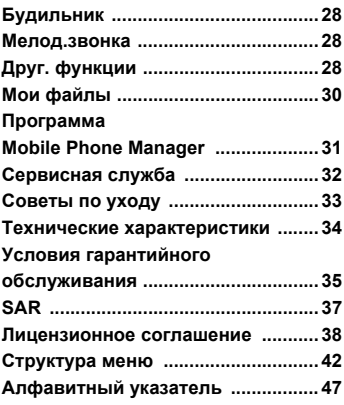

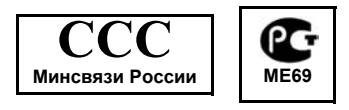

# <span id="page-2-1"></span><span id="page-2-0"></span>**Меры предосторожности**

#### **Указание для родителей**

Перед использованием телефона внимательно прочитайте инструкцию по эксплуатации и раздел "Меры предосторожности". Объясните вашим детям их содержание и возможные опасности при пользовании телефоном.

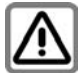

При использовании телефона обратите внимание на законодательные актыи местные ограничения, которые могут действовать, например, в самолетах, на заправочных станциях, в медицинских учреждениях или при управлении автомобилем.

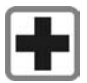

Телефон может создавать помехи для медицинского оборудования, например, кардиостимуляторов или слуховых аппаратов. Расстояние между кардиостимулятором и телефоном должно составлять не менее 20 см. Во время разговора подносите телефон к тому уху, которое находится дальше от кардиостимулятора. Для получения дополнительной информации обратитесь к вашему врачу.

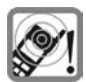

Сигнализация поступления вызова, воспроизведение предупредительных сигналов, воспроизведение звука в режиме громкой связи и воспроизведение музыки осуществляется через динамиктелефона. Не подносите телефон <sup>к</sup> уху, если он звонит или если вы включили функцию громкой связи. При нарушении этого требования возможны тяжелые хронические нарушения слуха.

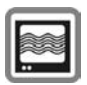

На близком расстоянии телефон может создавать помехи для телевизоров, радиоприемников и ПК.

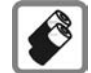

Используйте только оригинальные аккумуляторы (не содержащие ртути) и зарядные устройства. Использование других аккумуляторов и зарядных устройств может быть опасно для вашего здоровья и может привести к порче телефона. Например, возможен взрыв аккумулятора.

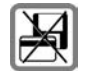

Не кладите телефон рядом с электромагнитными носителями данных, например, кредитными картами и дискетами, так как это может привести к потере сохраненной на них информации.

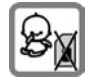

Маленькие дети могут снять с телефона и проглотить миниатюрные детали, например, SIM-карту, герметизирующую заглушку, кольцо и крышку объектива. Поэтому телефон следует хранить в недоступном для маленьких детей месте.

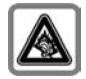

При прослушивании музыки через наушники на полной громкости возможно хроническое нарушение слуха. Через определенное время вы можете привыкнуть кгромкому звуку, который будет звучать привычно, но может повредить слух. Останавливайте громкость на безопасном уровне. Если вы услышите звон в ушах, уменьшите громкость или прекратите прослушивание.

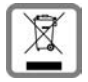

Использованные аккумуляторы и телефоны подлежат утилизации в соответствии с действующим законодательством.

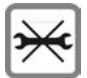

Телефон можно открывать только для замены аккумулятора (не содержащего ртути) или карты SIM. Аккумулятор нельзя разбирать ни <sup>в</sup> коем случае. Любые изменения устройства недопустимы и ведут к аннулированию гарантии.

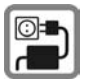

Нельзя подключать зарядное устройство к сети питания, напряжение в которой выше указанного на зарядном устройстве. При несоблюдении этого требования возможно повреждение зарядного устройства.

Во время зарядки аккумулятора зарядное устройство должно подключаться к легкодоступной сетевой розетке. После зарядки аккумулятора зарядное устройство можно выключить, только отсоединив его от электросети.

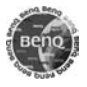

Используйте только оригинальные аксессуары. Это позволит вам избежать возможного повреждения телефона и причинения ущерба здоровью и обеспечит соблюдение действующих нормативных документов.

Ненадлежащее использование телефона лишает вас права на гарантию! Эти меры предосторожности действуют и для оригинальных аксессуаров.

Наличие некоторых функций зависит от версии программного обеспечения.

Так как мобильные устройства могут выполнять различные функции, они могут располагаться не только возле головы, но и непосредственно на теле человека. В этом случае при передаче данных (GPRS) минимальное расстояние должно составлять не менее **2,0 см**.

## **Bluetooth®**

Ваш телефон оснащен интерфейсом Bluetooth. С помощью этого интерфейсам можно осуществлять беспроводное подключение к телефону гарнитуры, автомобильного комплекта или другого устройства Bluetooth.

Для обеспечения надежного соединения и для защиты от подключения посторонних к вашему телефону вы должны соблюдать следующие рекомендации:

- Первое подключение второго устройства, так называемое создание пары", должно осуществляться в безопасном месте.
- При этом оба устройства должны один раз обменяться паролями/PIN-кодами. Для обеспечения достаточного уровня безопасности вы должны выбрать сложно угадываемое, желательно 16-значное число (если PIN-код не был задан ранее).
- Функцию автоматического установления соединения ("Соединение без подтверждения") следует использовать только в исключительных случаях.
- Для обеспечения должного уровня безопасности соединения следует устанавливать только с известными устройствами.
- . Видимость" вашего телефона следует по возможности ограничить. Это значительно усложнит установление соединения с вашим телефоном для неизвестных устройств. Для этого замените в меню Bluetooth вашего телефона настройку **Видим для др.** с **Всегда видим** на **Невидим**.
- При установлении соединения по протоколу Bluetooth передается имя вашего телефона. При поставке это имя соответствует идентификатору "Bluetooth ID". Вы можете<br>изменить это имя при первом включении Bluetooth или позднее с помощью меню Bluetooth (**Мое имя BT**).
- Если вы не пользуетесь интерфейсом Bluetooth, то его следует отключить.

При использовании аксессуаров Bluetooth и мобильных телефонов в автомобиле, проверьте, не существует ли ограничений на использование таких устройств (см. инструкцию по эксплуатации автомобиля).

# <span id="page-4-0"></span>**Обзор телефона**

- **1 Kлавиша** соединения
- Набор выведенного на дисплей/выделенного номера или вызов абонента, имя которого выведено на дисплей, прием вызовов.
- В режиме готовности вывод на дисплей списков номеров.
- **(2)**  $\boxed{\circledcirc}$  Клавиша Включение/ **Выключение/Отбой**
	- Нажмите и **удерживайте нажатой** для включения (если телефон выключен).
	- Во время разговора или при выполнении приложения: нажмите и **быстро отпустите** для завершения.
	- В меню: нажмите и **удерживайте нажатой** для возврата в режим готовности.
	- В режиме готовности нажмите и **удерживайте нажатой** для выключения, нажмите и **быстро отпустите**: меню выключения.
- 

## 3 **Навигационные клавиши**

- В режиме готовности:
	- HВызов телефонного справочника (стр[. 13\)](#page-13-1).
	- GВызов списка профилей (стр[. 22\)](#page-22-1).
- **Вызов папки входящих сообщений** (стр[. 18\)](#page-18-0).
- **F-** Ввод нового сообщения SMS (стр[. 16\)](#page-16-1).
- В списках, сообщениях и в меню:
	- IЛистание вверх/вниз.
- 
- **••••** Листание влево/вправо.
- 4 ;**Средняя клавиша**
	- Нажмите среднюю клавишу для вызова главного меню, запуска приложения или функции ([стр](#page-9-1). 9).

### 5 **Дисплейные клавиши**

Текущие функции этих клавиш выводятся в нижней строке дисплея как надпись (**§Текст§**)/символ.

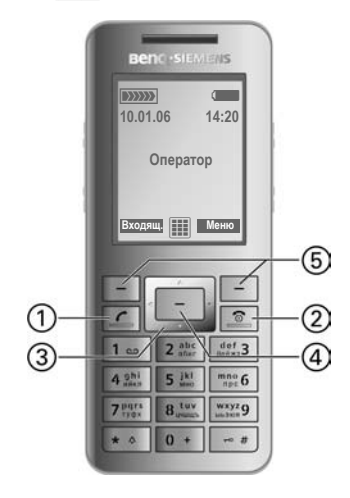

При нажатии любой клавиши включается подсветка дисплея.

- **1 Динамик**<br>2 Пвойной
- 2 **Двойной динамик** на обеих сторонах телефона.
- 3 ƒ **Диктофон**

Включение диктофона для записи голосовой заметки или разговора (стр[. 27\)](#page-27-1).

- 4 ' **Клавиша быстрого набора** Быстрый набор (настройка - стр[. 24](#page-24-0)).
- <span id="page-5-1"></span>5 [**/** \ **Регулировка громкости**
- **6 Дисплей**<br>(7) <del>[\*</del> ^ B]
	- 7 \* **Вызывной сигнал**
		- **Удерживайте нажатой** в режиме готовности: включение/выключение всех звуковых сигналов (кроме будильника). Вибросигнализация включается автоматически.
		- **Удерживайте нажатой** при поступлении вызова: выключение звукового сигнала для этого вызова.

<span id="page-5-0"></span>

8 #**Блокировка клавиатуры Удерживайте нажатой** в режиме

готовности: включение/выключение блокировки клавиатуры. При включении блокировки клавиатуры возможен набор только номеров экстренного вызова.

9 **Разъем телефона**

Для подключения зарядного устройства, гарнитуры или других аксессуаров.

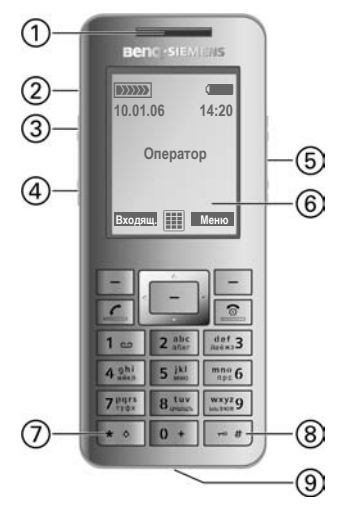

# <span id="page-6-2"></span><span id="page-6-0"></span>**Дисплейные символы**

<span id="page-6-1"></span>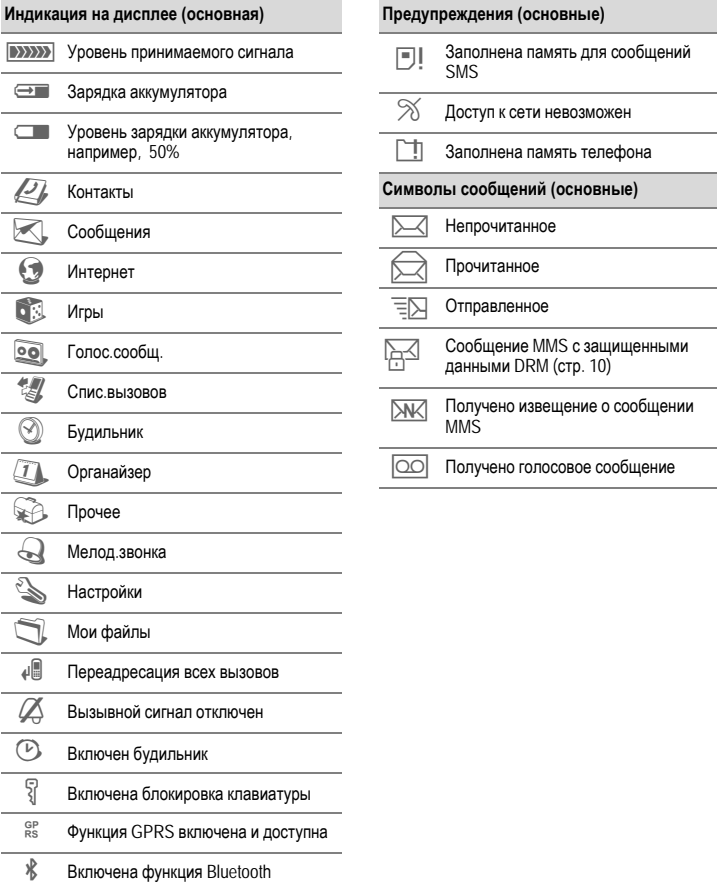

# <span id="page-7-2"></span><span id="page-7-0"></span>**Подготовка к работе**

При поставке на дисплей наклеена защитная пленка. Перед использованием телефона осторожно снимите эту пленку.

## **Установка SIM-карты**

У оператора сети вы получите SIM-карту, на которой записаны основные данные вашего подключения сети. Если вы получите SIM-карту большого формата, отделите меньшую часть и удалите выступающие пластмассовые выступы.

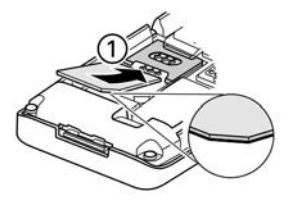

• Установите SIM-карту контактами вниз в гнездо. Затем с небольшим усилием задвиньте карту $0$  (обратите внимание на правильное положение срезанного угла).

### **Установка аккумулятора**

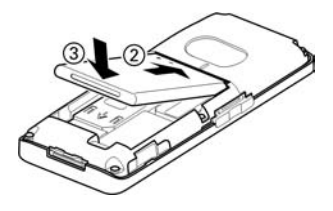

- $\cdot$  Вставьте аккумулятор в телефон  $\oslash$  и надавите на него вниз 3. Аккумулятор должен зафиксироваться.
- Для извлечения аккумулятора поднимите его вверх.

<span id="page-7-3"></span>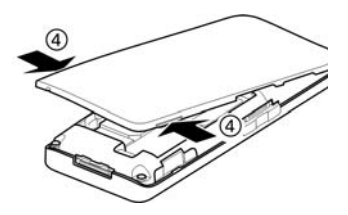

- После установки SIM-карты и аккумулятора закройте крышку аккумуляторного отсека.
- Для раскрывания телефона возьмитесь за  $\overline{4}$ небольшие выступы  $\overline{4}$  на обеих сторонах крышки и поднимите ее. Не используйте для открывания акустические отверстия.

**Перед извлечением аккумулятора телефон следует выключить!**

### <span id="page-7-1"></span>**Зарядка аккумулятора**

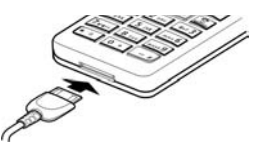

При поставке аккумулятор заряжен не полностью. Вставьте штекер зарядного устройства в гнездо в нижней части телефона, подключите зарядное устройство к сети питания и заряжайте аккумулятор не менее **двух часов**.

Индикация на дисплее во время зарядки:  $\overline{\bigoplus}$ 

#### <span id="page-8-5"></span>**Продолжительность зарядки**

Полная зарядка разряженного аккумулятора осуществляется приблизительно за 2 часа. Превышение указанного на зарядном устройстве напряжения недопустимо. Зарядка возможна только при температуре от +5 °C до +45 °C. При приближении температуры к границам этого диапазона на 5 °C символ зарядки начинает мигать.

**Используйте только прилагаемое зарядное устройство!** 

### **Рабочая температура**

**Во время работы, особенно при передаче данных, телефон может нагреваться. Это нормальное явление, не представляющее опасности!**

# <span id="page-8-0"></span>**Включение/ выключение/ввод PIN-кода**

### <span id="page-8-2"></span>**Включение/выключение**

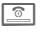

 $\overline{\circ}$  **Нажмите клавишу и удерживайте ее нажатой**.

## <span id="page-8-3"></span>**Ввод PIN-кода**

SIM-карта может быть защищена PINкодом длиной от 4 до 8 цифр.

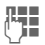

J Введите PIN-код <sup>с</sup> помощью цифровых клавиш. Для того чтобы никто не смог увидеть введенный вами код, на дисплей телефона вместо цифр выводятся звездочки. Исправление неправильного ввода с помощью дисплейной клавиши<sup>(С.)</sup>

**©К** Для подтверждения нажмите дисплейную клавишу. Регистрация телефона в сети длится несколько секунд.

## <span id="page-8-4"></span>**Экстренный вызов (SOS)**

#### **Используйте эту функцию только в экстренных случаях!**

Нажав левую дисплейную клавишу **§SOS§**, вы можете осуществить экстренный вызов **без** SIM-карты и без ввода PIN-кода (функция доступна не во всех странах).

### **Первое включение**

#### **Время/Дата**

При первом включении необходимо ввести правильную дату и время.

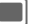

; Подтвердите. Нажмите среднюю клавишу **[64]** еще раз для начала ввода.

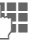

J Введите дату (день/месяц/год) и время (в 24-часовом формате).

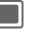

; Подтвердите. Время <sup>и</sup> дата обновляются.

#### <span id="page-8-1"></span>**Часовые пояса**

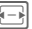

F Выберите часовой пояс.

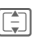

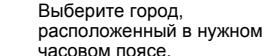

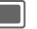

; Подтвердите.

# <span id="page-9-3"></span><span id="page-9-0"></span>**Общие рекомендации**

### **Инструкция по эксплуатации**

В инструкции используются следующие обозначения:

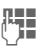

рима.<br>Ввод цифр или букв.

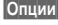

**§Опции§** Изображение функции дисплейных клавиш.

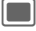

Нажмите среднюю клавишу.

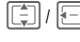

 $\boxed{\color{red}\widehat{\color{green}\widehat{\mathbb{F}}} }$  Нажмите навигационную клавишу в указанном направлении.

= Функция зависит от оператора сети, для ее использования может потребоваться специальная регистрация.

### **Главное меню**

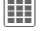

**CONTROL** ВЫЗОВИТЕ ГЛАВНОЕ МЕНЮ В режиме готовности.

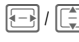

<span id="page-9-2"></span>Выберите символ приложения.

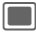

; Нажмите для запуска приложения.

### **Использование меню**

Действия, которые нужно выполнить для вызова определенной функции, представлены в инструкции по эксплуатации **в сокращенном виде**, например, включение/выключение режима **Крупн. шрифт**:

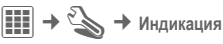

Это означает, что нужно выполнить следующие действия:

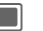

; Нажмите среднюю клавишу для вызова главного меню.

F-H/ $\left|\overline{F}\right|$  Выберите  $\sum$  для вызова меню **Настройки**.

Подтвердите, нажав  $\mathsf{C}$ реднюю клавишу  $\|\cdot\|$ .

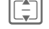

**THE Выберите функцию Индикация** и подтвердите, нажав среднюю клавишу  $\blacksquare$ .

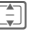

 $\boxed{\frac{4}{5}}$  Выберите функцию Крупн. **шрифт** и включите/ выключите функцию, нажав  $\mathsf{C}$ реднюю клавишу  $\blacksquare$ .

### <span id="page-9-1"></span>**Средняя клавиша**

Символ в середине нижней строки дисплея указывает функцию, которая выполняется при нажатии средней клавиши.

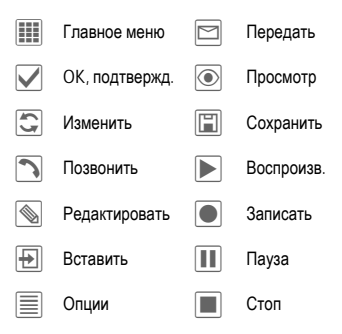

### <span id="page-10-3"></span>**Закладки**

Закладки служат для быстрого доступа к информации и приложениям.

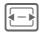

F Нажимайте для переключения между закладками.

Если на закладке активно поле ввода, то навигация с помощью навигационной клавиши осуществляется только в этом поле.

### <span id="page-10-9"></span>**Режим выделения**

Вы можете отметить на закладке одну или несколько записей, чтобы потом применить к ним одну функцию.

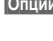

**§Опции§** Вызовите меню и выберите **Выделить** для включения режима выделения.

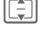

I Выберите одну или несколько записей.

**Выделите запись или** отмените выделение.

Другие функции выделения:

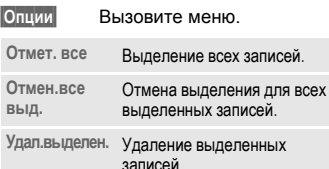

## <span id="page-10-1"></span>**Электронные лицензии (DRM)**

Использование загруженных картинок, звуков и приложений может быть ограничено их поставщиком, например, возможна защита от копирования, ограничение времени и/или количества использования и т. д.

# <span id="page-10-2"></span><span id="page-10-0"></span>**Безопасность**

<span id="page-10-7"></span>Телефон и SIM-карта защищены несколькими паролями (кодами), которые не позволяют посторонним воспользоваться телефоном.

**Храните коды в надежном, недоступном для посторонних месте. Не потеряйте их.**

## **PIN-коды**

<span id="page-10-8"></span><span id="page-10-6"></span>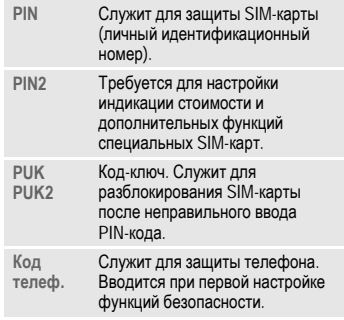

## <span id="page-10-5"></span><span id="page-10-4"></span>**Контроль PIN**

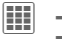

**ो → Безопасность**  $\rightarrow$  **PIN-***KOДЫ* $\rightarrow$  **KOHTDOЛЬ PIN** 

Как правило, PIN-код запрашивается после каждого включения телефона. Вы можете отключить эту проверку, однако в этом случае вашим телефоном смогут воспользоваться посторонние. Некоторые операторы сети не разрешают отключение этой функции.

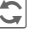

Нажмите для изменения.

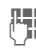

ДЕТ Введите PIN-код.<br>| Подтвердите, нажав среднюю клавишу

### <span id="page-11-2"></span>**Изменить PIN-коды**

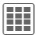

**ΠΗ** →  $\leq$  → Безопасность

¢ **PIN-коды**

¢ Выберите функцию.

#### **Изменить PIN**

Вы можете изменить PIN-код на любое число длиной от 4 до 8 цифр, которое вам будет проще запомнить.

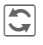

ñ Нажмите для изменения.

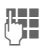

Введите старый PIN-код и подтвердите, нажав среднюю клавишу

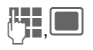

Введите новый PIN-код. Подтвердите.

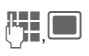

J,; Введите **новый** PIN-код еще раз. Подтвердите.

### **Измен. PIN2**

Процедура – как для **Изменить PIN**.

#### **Сменить код телефона**

Код телефона (число из 4–8 цифр) вы вводите сами при первом вызове защищенной этим кодом функции. После этого введенный код телефона действует для всех защищенных функций. Изменение кода телефона как для функции **Изменить PIN**.

Если вы три раза подряд неправильно введете этот код, блокируется доступ к коду телефона и ко всем функциям, защищенным этим кодом. В этом случае обратитесь в сервисную службу (стр[. 32\)](#page-32-1).

**Услуги по разблокированию выходят за рамки гарантийных обязательств производителя.**

## <span id="page-11-1"></span>**Разблокирование SIM-карты**

После трех неправильных вводов PIN-кода SIM-карта блокируется.

Для разблокирования следует ввести код PUK (MASTER PIN), который был вам передан оператором сети вместе с SIM-картой.

Если вы потеряли код PUK (MASTER PIN), обратитесь к оператору сети.

## <span id="page-11-0"></span>**Защита от случайного включения**

Даже при отключенной проверке PIN-кода ([стр](#page-8-0). 8) требуется подтверждение включения телефона.

Это сделано для предотвращения случайного включения, например, если вы носите телефон в кармане или если вы находитесь в самолете.

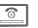

 $\overline{\circ}$  Нажмите клавишу и **удерживайте ее нажатой**.

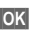

**• • Важмите дисплейную** клавишу.

## <span id="page-11-3"></span>**Подключение к компьютеру**

Вы можете подключить телефон к компьютеру, используя Bluetooth или кабель передачи данных.

Компьютерная программа MPM (Mobile Phone Manager) позволяет сохранять данные на компьютере и, например, синхронизировать адресную книгу с базами данных программ Outlook®, Lotus Notes™. Программа Mobile Phone Manager имеется на прилагаемом компакт-диске, также ее можно загрузить из интернета со страницы: **[www.BenQ-Siemens.com/s68](http://www.benq-siemens.com/s68)**

# <span id="page-12-8"></span><span id="page-12-0"></span>**Разговор по телефону**

### <span id="page-12-6"></span>**Набор номера с помощью цифровых клавиш**

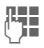

<span id="page-12-5"></span>Ввелите абонентский номер (с кодом предварительного набора/ с кодом международного набора).

Если нажать и **быстро отпустить** дисплейную клавишу  $\hat{\mathbb{C}}$ , то стирается последний символ, если **удерживать** клавишу нажатой – весь абонентский номер.

 $\sqrt{a}$  Нажмите клавишу соединения. Набирается выведенный на дисплей номер.

#### <span id="page-12-4"></span>**Коды международного набора**

0 **Удерживайте** клавишу нажатой, пока на дисплее не появится символ .+".

**§Опции§** Вызовите меню, затем выберите **Страна**.

#### **Набор номера с помощью клавиши прямого вызова/клавиш быстрого вызова**

Если выполнена соответствующая настройка (см. стр[. 24\)](#page-24-1), то для набора номера можно использовать клавишу прямого вызова  $^{\circ}_{\theta}$  и клавиши быстрого вызова (с 2 по 9). Нажмите и **удерживайте нажатой** цифровую клавишу или клавишу прямого вызова 2 для набора номера.

### <span id="page-12-3"></span>**Регулировка громкости**

 $+$  /  $-$  Для регулировки громкости нажимайте боковые клавиши.

## <span id="page-12-7"></span>**Повторный набор**

A Нажмите **два раза** для повторного набора **последнего** набранного номера.

Набор из списка повторного набора см. Спис. [вызовов](#page-15-0), стр. 15.

#### <span id="page-12-1"></span>**Автоматический повторный набор**

**§Опции§** Вызовите меню, затем выберите **Авт.повт.наб.**. Номер автоматически набирается десять раз через увеличивающиеся интервалы времени.

## <span id="page-12-2"></span>**Прием вызова**

Нажмите клавишу.

#### **Дополнительная информация**

Перед тем, как поднести телефон к уху, убедитесь, что вы приняли вызов. Это необходимо для того, чтобы не повредить слух громким вызывным сигналом.

#### **Громк. связь**

**§Опции§** Вызовите меню, затем выберите **Гром.св.** для включения/выключения громкой связи.

Обязательно отключите громкую связь перед тем, как поднести телефон к уху, чтобы не повредить слух!

## <span id="page-13-3"></span>**Завершение/отклонение соединения**

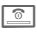

<span id="page-13-6"></span><span id="page-13-5"></span>**<u><b><u>C</u></u> В Нажмите и быстро отпустите.**</u>

# <span id="page-13-7"></span>**Установление второго соединения <sup>и</sup> конференц- связь** <sup>b</sup>

Во время разговора вы можете позвонить другому абоненту или организовать конференц-связь.

**§Опции§** Вызовите меню. Выберите опцию **Удерживать**. Текущее соединение переводится на удержание.

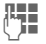

ДЕТ Введите новый<br>UT абонентский номер и нажмите клавишу соединения |

<span id="page-13-4"></span>Когда соединение установлено ...

**Поперем** ... нажмите для переключения между соединениями. Подтвердите, нажав

#### **или**

**Конференция**

… выберите эту опцию для организации конференцсвязи. Удерживаемый вызов подключается к конференции. Повторяйте эту процедуру, пока не будут подключены все нужные абоненты (максимум 4).

## **Прием второго вызова**

Вы слышите "сигнал поступления второго вызова".

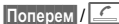

Нажмите для приема второго вызова и перевода текущего разговора на удержание.

**§Поперем§** Нажимайте для переключения между соединениями.

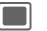

; Подтвердите.

## **Тональная последовательность (Пер.тон.посл.)**

<span id="page-13-2"></span>**§Опции§** Вызовите меню и выберите опцию **Пер.тон.посл.**. Введите цифры тонального набора, например, для дистанционного управления автоответчиком.

# <span id="page-13-1"></span><span id="page-13-0"></span>**Контакты**

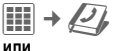

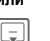

**FED** Нажмите в режиме готовности.

В телефонном справочнике можно сохранять записи с несколькими телефонными номерами, номерами факсов и дополнительной информацией. Для быстрого доступа имеются закладки: **Все контакты**, **Группы**, **Статус онлайн**, **SIM**, **Фильтр**

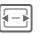

**<del>∏ ∃</del> Нажимайте для**<br>переключения между закладками.

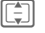

I Выберите контакт.

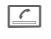

 $\overline{C}$  Нажмите для соединения с выбранным контактом.

#### **или**

**§Опции§** Вызовите меню, затем выберите **Новое сообщен.** для ввода нового сообщения, адресованного выбранному контакту.

## **Все контакты**

Вывод на дисплей всех сохраненных в памяти телефона и на SIM-карте записей в алфавитном порядке.

### **<Нов.запись>**

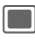

; Подтвердите выбор опции **<Нов.запись>**. На дисплей выводятся закладки.

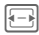

F Нажимайте для выбора закладок: **Общее**, **Дом.адрес**, **Работа**, **Персон.данн.**, **Статус онлайн**

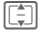

 $\Box$  Нажимайте для выбора нужного поля ввода на закладке.

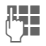

Обязательно введите имя/название организации и абонентский номер с кодом предварительного набора.

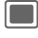

**Предима в Петание Выберите Сохранить**.

### **Просмотр/изменение записи**

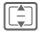

 $\begin{bmatrix} 1 \\ 2 \end{bmatrix}$  Выберите нужную запись.

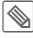

Нажмите для изменения данных на текущей закладке.

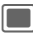

; Вызовите меню опций.

# **Группы**

В телефоне имеется 10 групп, использование которых позволяет сделать контакты более наглядными.

## **Изменение настроек группы**

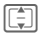

Выберите группу.

**§Опции§** Вызовите меню и выберите **Атрибуты**.

## **Добавление контакта**

Выберите функцию на закладке **Все контакты**.

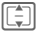

I Выберите контакт, затем откройте меню **§Опции§** и выберите **Добав. в группу**. Контакт может входить только в одну группу.

## **Статус онлайн**

Вывод всех контактов с адресами WV (мгновенные сообщения).

## **SIM**

Просмотр контактов, хранящихся в памяти SIM-карты.

### **Новая запись**

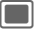

; Подтвердите выбор опции **Новая запись**, введите имя и номер телефона и выберите место в памяти.

### **Просмотр/изменение записей**

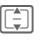

**TAL ВЫберите запись и внесите** изменения.

## **Фильтр**

См. опции телефонного справочника.

## **Опции контактов**

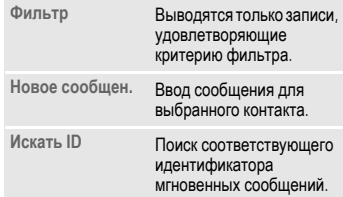

Быстрый доступ из режима

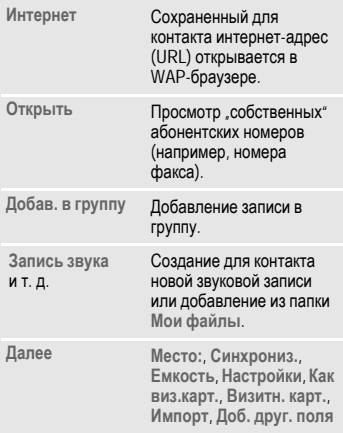

# <span id="page-15-0"></span>**Спис. вызовов**

Для удобного повторного набора в телефоне сохраняются списки номеров.

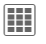

Ⅲ → 智

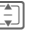

I Выберите <sup>и</sup> откройте список.

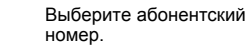

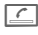

 $\overline{C}$  Нажмите для набора номера.

#### <span id="page-15-6"></span>**Неотв.выз.** b

Номера абонентов, на вызовы которых вы не ответили.

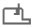

¿ Символ пропущенного вызова на дисплее.

#### <span id="page-15-5"></span>**Прин.вызовы**

Выводится список абонентских номеров принятых вызовов.

#### <span id="page-15-4"></span>**Набр.номера**

Доступ к последним набранным вами абонентским номерам.

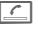

готовности. **Удал. списки**

Удаляются все списки.

## **Время/Стоим.**

<span id="page-15-3"></span>Вы можете настроить вывод на дисплей информации о стоимости и продолжительности во время соединения.

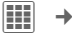

 $\begin{array}{c} \n\text{III} \\
\end{array}$  →  $\mathcal{U}$  → Время/Стоим.

**Послед.разг.**, **Все исходящ.**, **Все входящие**, **Оставш. един.** Выберите счетчик.

**§Опции§** Вызовите меню, затем выберите **Сброс** для обнуления счетчика.

# <span id="page-15-1"></span>**Голос.сообщ.**

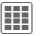

<span id="page-15-2"></span>C ¢ **Голос.сообщ.**

Большинство операторов сети предоставляют ящик голосовой почты, в котором вызывающий абонент может оставить сообщение. Если ящик голосовой почты не входит в стандартный пакет услуг, то для получения этой услуги вы должны зарегистрироваться отдельно и выполнить необходимые настройки вручную.

## **Настройка**  $\bigcirc$ 3!

Оператор сети сообщит вам два абонентских номера:

<span id="page-16-2"></span>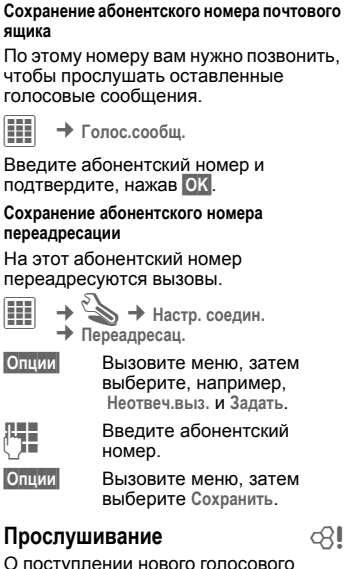

О поступлении нового голосового сообщения в зависимости от оператора сети может сообщаться следующими способами:

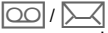

На дисплей будет выведен символ и прозвучит сигнал/поступит текстовое сообщение SMS с извещениемо новой записи или поступит вызов с автоматическим объявлением.

Вызовите почтовый ящик и прослушайте сообщения.

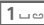

1 Нажмите <sup>и</sup> **удерживайте нажатой** эту клавишу (при необходимости один раз введите абонентский номер почтового ящика). Подтвердите, нажав дисплейную клавишу **§OK§**.

# <span id="page-16-3"></span><span id="page-16-0"></span>**Сообщения**

С помощью телефона вы можете отправлять и принимать текстовые сообщения SMS и мультимедийные сообщения MMS.

Сообщения MMS позволяют отправлять комбинированные сообщения, состоящие из текста, картинок и звуков.

## <span id="page-16-1"></span>**Ввод/отправка SMS/MMS**

 $\overline{\mathbb{H}}$   $\rightarrow$   $\mathbb{K}$   $\rightarrow$   $\circ$ <sub>03дать</sub> ¢ **SMS/MMS**

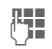

ДЕ Введите текст с<br>(TH использованием функции T9 или без нее (см. далее).

- **<u>C</u>** Введите абонентский<br>Номер или выберите его из телефонного справочника с помощью функции **Добавить из** †.
- **§Опции§** (Только для сообщений MMS) Вызовите меню, выберите **Добав.элемент**, выберите тип элемента, а затем выберите вложение. Также вы можете ввести тему.
- **<u>C</u>** Введите абонентский<br>Номер или выберите его из телефонного справочника.

 $\overline{\bigcap}$  Нажмите для начала отправки сообщения.

#### <span id="page-17-2"></span>**Ввод текста с помощью функции T9**

Функция T9 определяет нужное слово по нажатиям отдельных клавиш, сравнивая ввод с данными словаря.

<span id="page-17-0"></span># Нажмите <sup>и</sup> **быстро отпустите**: выберите **T9abc**. Переключение режимов ввода: **T9Abc** для ввода прописных букв или **123** для ввода цифр.

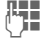

**¦н==** Нажимайте клавиши, за<br>└**│■** которыми закреплены нужные буквы, только **один раз**.

> Например, для ввода слова "and" нажмите

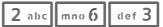

1 **1** Слово завершается вводом пробела.

Если для введенной последовательности клавиш (слова) в словаре имеется несколько вариантов, сначала выводится наиболее вероятный.

 $\widehat{\mathsf{F1}}$  $\widehat{\mathsf{F2}}$  $\widehat{\mathsf{F3}}$ 

Нажмите дисплейную клавишу. Если и это слово также не подходит, нажимайте клавишу снова, пока на дисплей не будет выведено нужное слово

Для добавления нового слова в словарь:

**§Доб.сл.§** Выберите эту опцию и введите слово без использования функции T9, затем нажмите **§Сохран.§**.

Функция ввода текста T9® Text защищена следующими патентами: U.S. Pat. Nos. 5,187,480, 5,818,437, 5,945,928, 5,953,541, 6,011,554, 6,286,064, 6,307,548, 6,307,549 и 6,636,162, 6,646,573; Australian Pat. Nos. 727539, 746674 и 747901; Canadian Pat. Nos. 1,331,057, 2,302,595 и 2,227,904; Japan Pat. No. 3532780, 3492981; United Kingdom Pat. No. 2238414B; Hong Kong Standard Pat. No. HK1010924: Republic of Singapore Pat. No. 51383, 66959 и 71979; European Pat. Nos. 0 842 463 (96927260.8), 1 010 057 (98903671.0), 1 018 069 (98950708.2); Republic of Korea Pat. Nos. KR201211B1 и KR226206B1. People's Republic of China Pat. Application Nos. 98802801.8, 98809472.X и 96196739.0; Mexico Pat. No. 208141; Russian Federation Pat. No. 2206118; также поданы заявки на получение дополнительных патентов в разных странах мира.

### <span id="page-17-1"></span>**Ввод текста без использования функции T9**

# Нажмите <sup>и</sup> **быстро отпустите**: выберите **abc**. Переключение режимов ввода: **Abc** для ввода прописных букв или **123** для ввода цифр.

2 Один раз нажмите <sup>и</sup> **быстро отпустите** для ввода буквы **a**, два раза для ввода буквы **b** и т. д. Для ввода цифры 2 **удерживайте клавишу нажатой**.

] **Нажмите <sup>и</sup> быстро отпустите** для стирания символа перед курсором, для быстрого стирания **удерживайте нажатой**.

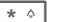

\* Нажмите <sup>и</sup> **быстро отпустите:**  вывод таблицы специальных символов.

 $\overline{1-\omega}$  Ввод пробела. Нажмите два раза для перехода на следующую строку.

### **Опции ввода сообщений SMS/MMS (основные)**

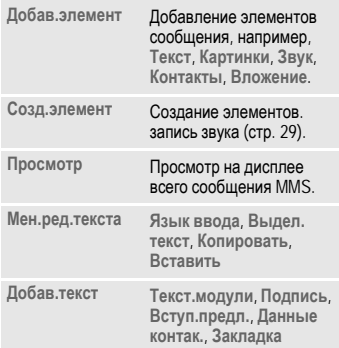

## **Прием сообщений SMS/MMS**

При поступлении нового сообщения на дисплей выводится специальный символ.

**§Посмотр§** Нажмите для просмотра сообщения.

Для **последующего** приема всего сообщения MMS нужно открыть извещение.

**§Опции§** Откройте меню и выберите **Посмотреть**.

<span id="page-18-0"></span>**Ответить**/**Ответ всем**, **Переадрес.**.

## **Чтение сообщений SMS/MMS**

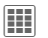

 $\rightarrow \mathbb{K}$   $\rightarrow$  Входящие

Выберите закладку **SMS**/**MMS**.

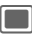

; Нажмите для чтения сообщения **SMS**/**MMS** или извещения о поступлении сообщения MMS.

# **Списки сообщений**

Сообщения выводятся в отдельных списках. Выберите закладку и читайте сообщение.

C ¢M¢ **Черновики/Отправлено/ Исходящие/Архив сообщен.**

- <span id="page-18-3"></span>**Черновики** Сохранение сообщения как черновика после ввода. Сообщение автоматически сохраняется как черновик, если во время его ввода вам поступил вызов.
- <span id="page-18-2"></span>**Отправлено** Список всех отправленных сообщений.
- <span id="page-18-1"></span>**Исходящие** Список сообщений, которые не были успешно отправлены.

**Архив сообщен.**

Список сообщений, которые вы хотите сохранить.

# **Настройки SMS/MMS**

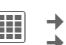

 $\boxed{m}$   $\rightarrow \boxed{\searrow}$  + Настройки ¢ **SMS/MMS**

¢ Выберите функцию.

Основные настройки обычно уже выполнены оператором сети.

### **Опции отправ.**

Настройка параметров отправки SMS (**Сервис. центр**, **Получатель**, и т. д.) и MMS (**Отчет о дост.**, **Срок действ.**, и т. д.).

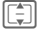

**FET Выберите сообщение.** 

## **Создание**

Настройка ввода сообщений SMS (**Доб. подпись**, **Подпись**, и т. д.) и MMS (**Режим ввода**, **Вступ.предл.**, и т. д.).

## **Получение**

Только для MMS. Настройки получения сообщений, например, **Запрос (роум.)**, **Разр.отч.отпр.**, **Разр.отч.чтен.**, и т. д.

## **Настр. связи**

Только для MMS. Выберите нужный профиль MMS, в котором заданы настройки установления соединения.

Необходимые для настройки данные вам сообщит оператор сети.

## **Электронная почта (E-mail)**

В телефоне имеется встроенная почтовая программа.

## <span id="page-19-0"></span>**Ввод/отправка**

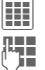

 $\rightarrow \mathbb{R}$   $\rightarrow$  Coздать  $\rightarrow$  E-mail

Введите текст.

**§Опции§** Вызовите меню, затем выберите **Добав.элемент**. Выберите тип и/или добавьте вложение. Введите тему и выберите **Добав.тему**.

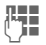

Введите адрес(а) электронной почты и сохраните. Или выберите получателя из списка контактов с помощью функции **Добавить из** †. Другие поля, например, **Тема:**, **Коп.:**, **Сл.коп.:** вызываются с помощью меню опций.

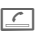

**• Нажмите для отправки** письма.

## **Прием/чтение**

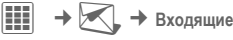

Выберите закладку **E-mail**.

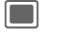

; Вызовите меню, затем выберите **Получ. эл.поч.**/**Получ.содерж.**.

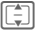

**[CHE**] Выберите сообщение и<br>подтвердите, нажав **[19]**.

Другие опции, в том числе **Ответить**, **Переадрес.**, **Сохран.влож.**.

## **Черновик/Отправлено/Архив**

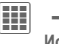

 $\parallel$  $\parallel$  $\parallel$  **→**  $\parallel$  **→ Черновик/Отправлено Исходящие/Архив сообщен.** ¢ **E-mail**

Вывод на дисплей закладки неотправленных/отправленных/ архивированных сообщений.

## <span id="page-19-1"></span>**Настройка**

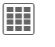

 $\boxed{III}$   $\rightarrow$   $\boxed{\blacktriangle}$  → Настройки  **→ E-mail → Учетн. записи** 

Перед использованием встроенного почтового клиента необходимо настроить доступ к серверу и параметры электронной почты. Если настройка не выполнена, вы можете узнать необходимые данные у вашего оператора сети

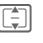

 $\begin{bmatrix} 1 \\ 2 \end{bmatrix}$ Выберите учетную запись и<br>активируйте ее, нажав

### **или**

**§Опции§** Откройте меню и выберите **Изменить**. Измените настройки согласно данным, сообщенным вам оператором сети (стр[. 23\).](#page-23-0)

## **Inst. Message** b

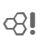

 $\boxed{III}$   $\rightarrow$   $\boxed{\times}$  + Inst. Message

Эта функция позволяет осуществлять обмен текстовыми сообщениями с одним или несколькими пользователями, также использующими эту функцию.

Контакты для обмена сообщениями включаются в контакт-лист. При установлении соединения в контактлисте указывается доступность и статус контактов.

Подробную информацию вам сообщит ваш оператор сети.

## **Сообщения WAP Push**

 $\boxed{III}$   $\rightarrow \boxed{\times}$   $\rightarrow$  WAP Push

Сообщения WAP-Push передаются через специальный сервисный центр. Например, если вы запросили у вашего оператора сети данные конфигурации, то они передаются как сообщения WAP-Push.

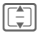

 $\lceil \frac{2}{3} \rceil$  Выберите нужное сообщение.

> ; Прочитайте информацию <sup>о</sup> передаваемых данных и, если необходимо, начните загрузку.

Дополнительные функции: **Выполнить**, **Установить**, **Принять**/**Отклонить**.

## **Информ.служ.** b

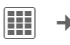

 $\boxed{III}$  →  $\boxed{\blacktriangleleft}$  → Информ.служ.

Некоторые операторы сети предлагают информационные услуги (информационные каналы). Если включен прием этих сообщений, вы получаете сообщения активных тем из **Спис. каналов**.

# <span id="page-20-2"></span><span id="page-20-0"></span>**Интернет**

 $\overline{\mathbf{H}}$   $\rightarrow$   $\mathbf{\odot}$   $\rightarrow$  Выберите функцию.

Вы можете загружать из интернета в ваш телефон игры, приложения, звуки, картинки и т. д. Возможно, для доступа в интернет потребуется специальная регистрация этой услуги у оператора сети.

## **Доступ к порталу оператора**

Вызов браузера с адресом страницы вашего оператора.

### **Помощн.загр.**

Это приложение служит для удобной загрузки.

## **Ввести URL**

Запуск браузера и переход на указанную страницу.

### <span id="page-20-1"></span>**Закладки**

Вывод на дисплей списка закладок.

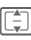

I Выберите закладку <sup>и</sup> нажмите $\Box$ 

**Отметить сайт**

Сохранение адреса текущей страницы в списке закладок.

### <span id="page-21-2"></span>**Интернет**

Запуск браузера со стандартными настройками.

#### **Опции браузера**

<span id="page-21-1"></span>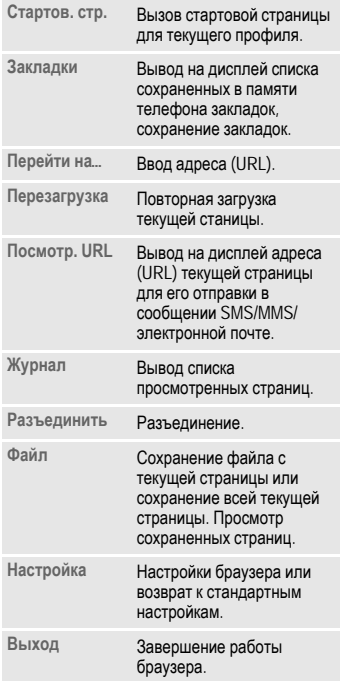

#### **Разъединение**

**<u>ক</u> Для разъединения и** выхода из браузера нажмите эту клавишу.

#### **Управление браузером**

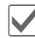

- 
- 
- <span id="page-21-0"></span>
- 
- Выбор ссылки.<br>• Настройки, статус вкл/выкл.
- Переход в следующему полю/ссылке с помощью меню **§Опции§**.
- Переход к предыдущему полю/ссылке с помощью дисплейной клавиши **§Назад§** или меню **§Опции§**.

#### **Ввод специальных символов**

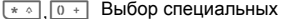

символов.

#### **Настройки браузера**

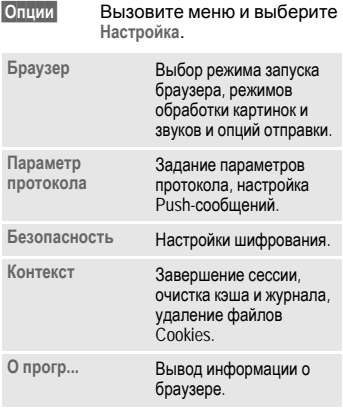

## **Журнал/Сохр. вебсайты**

Вывод списка просмотренных интернет-страниц.

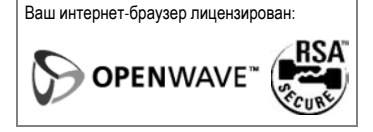

# <span id="page-22-5"></span><span id="page-22-0"></span>**Настройки**

## <span id="page-22-1"></span>**Профили**

<span id="page-22-8"></span> $\boxed{1}$  **→**  $\leq$  **→** Профили

В профиле сохраняются различные настройки телефона. Профили можно использовать, например, чтобы настройки телефона соответствовали уровню шума места, в котором вы находитесь.

- **Обычный**, **Без звука**, **Совещание**, **На улице**, **Автокомплект**, **Гарнитура**
- Два личных профиля можно настроить индивидуально (**<Имя>**).

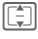

**ED** Выберите профиль.

Нажмите для включения профиля.

#### **Дополнительная информация**

- Для вызова списка профилей в режиме **готовности нажмите клавишу**
- <span id="page-22-9"></span>• Активный профиль отмечен символом  $\bullet$

## **Темы**

 $\boxed{1}$   $\rightarrow$   $\rightarrow$   $\rightarrow$  Tembi

Вы можете загрузить в телефон совершенно новую тему интерфейса, например

**Анимация**, **Звуки**, **Цвет. схемы**, **Шрифт**, **Фон. картинка**

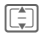

Выберите тему.

Нажмите для активации темы или нажмите дисплейную клавишу **§Просмотр§** для просмотра темы.

## **Индикация**

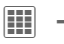

 $\boxed{III}$   $\rightarrow$   $\mathbb{R}$  → Индикация

Вы можете изменить настройки дисплея телефона, например, **Фон. картинка**, **Логотип**, **Заставка**, **Аним. при вкл.**/**Аним. при выкл** и **Подсветка**.

## <span id="page-22-3"></span>**Вибросигнал**

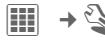

 $\boxed{III}$  →  $\leq$  → Вибросигнал

<span id="page-22-2"></span>Вибросигнализацию можно включить дополнительно к вызывному сигналу (например, если вы находитесь в шумном месте).

## <span id="page-22-6"></span>**Перед.данн.**

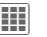

 $\boxed{III}$  →  $\mathcal{L}$  → Перед.данн.

## <span id="page-22-4"></span>**Bluetooth® (BT)**

Включение/выключение функции Bluetooth и управление списком известных Bluetooth-устройств.

Всемирная марка и логотип Bluetooth® являются собственностью Bluetooth SIG, Inc. и любое их использование BenQ Corp. осуществляется в рамках лицензии. Другие торговые марки и названия являются собственностью их владельцев. Bluetooth QDID (Qualified Design ID): B02422

#### **Дополнительная информация**

Для увеличения времени работы телефона в режиме готовности отключите функцию Bluetooth, если она не используется.

## <span id="page-22-7"></span>**GPRS** end and the contract of  $\otimes$ !

С помощью GPRS можно с высокой скоростью передавать данные в сети мобильной связи.

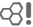

### **Наст. Bluetooth**

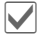

ì Включение Bluetooth. **Мое имя BT:** при первом включении вы можете назначить имя телефона.

#### **Поиск**

Выберите устройства, которые будет искать телефон.

#### **Список устройств**

• **Известн.устр**

Включите в список известных устройств те устройства, с которыми чаще всего устанавливается соединение. Если с устройством установлены "доверительные отношения", запрос пароля не осуществляется.

• **Послед.подкл.**

Список устройств, с которыми были установлены последние соединения и с которыми установлены текущие соединения.

• **Спис.запретов**

Запросы на соединение от устройств из этого списка отклоняются.

• **Посл.рез.поиск.**

Список последних найденных устройств.

#### **Мое имя BT**

Ввод имени телефона (максимум 20 символов), которое будет передаваться партнерскому устройству. Если имя не задано, используется неизменяемый адрес устройства.

**• Видим для др.**

Эта настройка определяет реакцию телефона на запросы, поступающие от других устройств.

• **Невидим**

Ваш телефон "невидим" для других устройств.

• **Автом. режим**

Ваш телефон "видим" для других устройств в течение пяти минут. После этого выводится запрос, следует ли сохранить "видимость".

• **Всегда видим**

Ваш телефон всегда "видим" для других устройств Bluetooth.

#### **Индикация на дисплее**

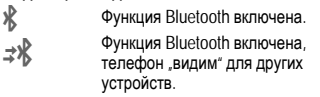

### <span id="page-23-1"></span><span id="page-23-0"></span>**Настр. онлайн**

Основные настройки и выбор профиля соединения для передачи данных. Предварительная настройка зависит от оператора сети. Необходимую информацию вам сообщит оператор сети.

### **Факс/Данные**

**Пер.голос/Фак<sup>c</sup>** b Выберите эту функцию телефона **перед** передачей факса для переключения из режима речевого соединения в режим факса.

#### **Пр.факс/данн.** b

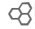

Звучит специальный вызывной сигнал, и на дисплее телефона указывается тип соединения (факс или данные). Запустите на компьютере программу приема факсов/данных.

## **Горячие клав.**

 $\boxed{III}$   $\rightarrow$   $\mathbb{R}$  → Горячие клав.

### <span id="page-24-1"></span><span id="page-24-0"></span>**Диспл.клавиши/клавиша быстрого набора**

<span id="page-24-2"></span>Вы можете закрепить за дисплейными клавишами функции или абонентские номера и назначить номер для клавиши быстрого набора.

#### **Дополнительная информация**

Функции всех клавиш могут быть уже назначеныоператором сети (например, вызов меню SIM-карты или интернет-портала оператора). Возможно, это назначение клавиш нельзя будет изменить.

## **Клав.быст.наб.**

Вы можете назначить абонентский номер клавише быстрого набора.

### **Навиг.клавиши**

Функции навигационной клавиши можно изменять для трех направлений (настройка действует только в режиме готовности). Функцию клавиши при нажатии вниз (вызов телефонного справочника) изменить нельзя.

## **Цифр. клавиши**

Вы можете использовать цифровые клавиши от 2 до 9 для быстрого набора номера или вызова функций. **Цифровая клавиша 1** зарезервирована для вызова ящика голосовой почты.

### **Назначение номеров или функций**

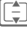

 $\overline{\mathbb{Q}}$  Выберите клавишу.

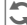

Вызовите список.

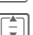

I Выберите **<sup>&</sup>lt;Телеф.номер<sup>&</sup>gt;** для назначения абонентского номера или выберите функцию. Подтвердите, нажав

## **Настр. соедин.**

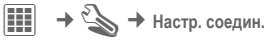

### <span id="page-24-6"></span><span id="page-24-5"></span>**Инкогнито** d⊋l

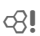

При выборе этой функции ваш абонентский номер не выводится на дисплей телефона другого абонента.

### <span id="page-24-4"></span>**Второй вызов** b

Включение/отключение функции ожидания вызова.

## <span id="page-24-3"></span>**Переадресац.**

Выберите условия переадресации вызовов на почтовый ящик или другой абонентский номер.

#### **Настройка переадресации**

I Выберите **Неотвеч.выз.** (включает условия **Недоступен**, **Нет ответа**, **Занято**). Подтвердите, нажав $\Box$ 

**Задать** Выберите. Ведите абонентский номер, на который должна осуществляться переадресация. Подтвердите, нажав ||

### <span id="page-25-2"></span>**Все вызовы** d⊗!

Переадресуются все вызовы.

<sub>(</sub>∎∭ При включении<br>переадресации в режиме готовности в верхней строке дисплея выводится этот символ.

#### Другие условия переадресации:

**Недоступен**, **Нет ответа**, **Занято**, **Прием факса**, **Прием данных**

### <span id="page-25-8"></span>**Выз. с сигн. от**

#### Поступление вызовов

сигнализируется, только если номер вызывающего абонента включен в телефонный справочник или входит в группу. Остальные вызовы сигнализируются только на дисплее.

## <span id="page-25-6"></span>**Прием люб. кл.**

Вы можете принимать входящие вызовы, нажав любую клавишу (кроме  $\boxed{\circledcirc}$ ).

### <span id="page-25-3"></span>**Ежемин. сигнал**

При выборе этой опции во время разговора каждую минуту звучит сигнал для контроля времени разговора. Этот сигнал слышите только вы.

## **Настр. телеф.**

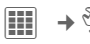

 $\boxed{III}$   $\rightarrow \&$   $\rightarrow$  Hactp. Tenedp.

Изменение настроек телефона - **Язык**, **Сиг.наж.клав.**, **Серв.сигналы**. Настройка функции ежедневного автоматического выключения в заданное время.

## <span id="page-25-4"></span>**Идент.телеф.**

На дисплей выводится идентификационный номер телефона (IMEI). Эта информация может оказаться полезной при обращении в сервисную службу.

#### <span id="page-25-5"></span>**Тест устр.**

На правой закладке предлагается выполнить полное самотестирование телефона (все тесты) или отдельные тесты.

#### **Версия программного обеспечения**

<span id="page-25-7"></span>**★ # 0 6 #**, затем нажмите <u>E.</u>.

### **Станд. настр.**

Возврат к стандартным (заводским) настройкам телефона. Настройки SIMкарты и сети не изменяются.

Вызов этой функции в режиме готовности: **\*** #9999#

## <span id="page-25-9"></span><span id="page-25-0"></span>**Часы**

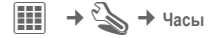

## <span id="page-25-1"></span>**Время/Дата**

При первом включении телефона необходимо один раз ввести правильную дату и время.

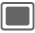

Нажмите для изменения и введите дату и время.

## **Безопасность**

**THE → Sex → Безопасность** 

### <span id="page-26-1"></span>**Блокир.клав.**

Если в режиме готовности в течение заданного времени не была нажата ни одна клавиша, то клавиатура автоматически блокируется. Вы попрежнему можете принимать вызовы и осуществлять экстренный вызов.

Клавиатуру можно вручную заблокировать и разблокировать в режиме готовности:

 $\overline{f}$  **Удерживайте нажатой** эту клавишу.

## **Прямой вызов**

Исходящие вызовы возможны только по **одному** номеру.

## <span id="page-26-6"></span>**Только ҈а в форматически**

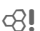

Возможности набора номера ограничены абонентскими номерами из защищенной памяти SIM-карты.

## <span id="page-26-7"></span>**Тольк.эта SIM** b

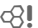

Использование телефона с **другой** SIM-картой будет невозможно.

## <span id="page-26-4"></span>**Сертификаты**

Просмотр сертификатов для защищенной передачи данных.

## **PIN-коды**

Описание – см. стр[. 10:](#page-10-2) **Контроль PIN**, **Изменить PIN**, **Измен. PIN2**, **Изм. код тел.**

## <span id="page-26-5"></span>**Сетев. блокир. в сетей**

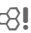

Сетевая блокировка ограничивает возможности использования вашей SIM-карты.

#### **Все исходящ.**

Заблокированы все исходящие соединения, кроме экстренного вызова.

<span id="page-26-2"></span>Другие настройки: **Исх. междун.** (исходящие международные), **Ис.меж.кр.св.** (исходящие международные кроме своей страны), **Все входящие**, **Роуминг вход.**, **Пров. состоян.**, **Удалить все**.

## **Аксессуары**

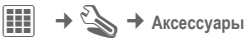

#### <span id="page-26-0"></span>**Автокомплект**

Только при использовании оригинального автокомплекта. Профиль автоматически включается при установке телефона в держатель.

#### <span id="page-26-3"></span>**Гарнитура**

Только при использовании оригинальной гарнитуры. При подключении гарнитуры профиль включается автоматически.

#### **Заряд чер. USB**

Если телефон подключен к компьютеру через кабель для передачи данных, то возможна зарядка аккумулятора от USB-порта (только при использовании оригинальных аксессуаров).

# <span id="page-27-8"></span><span id="page-27-0"></span>**Органайзер**

 $\left| \begin{matrix} \vdots \\ \vdots \end{matrix} \right| \rightarrow \left| \begin{matrix} \cdot & \cdot \\ \cdot & \end{matrix} \right|$  Выберите функцию.

## <span id="page-27-6"></span>**Календарь**

В календарь вы можете записывать напоминания. Для правильной работы календаря необходимо ввести дату и время (стр[. 25\).](#page-25-0) Имеется три режима просмотра календаря: по месяцам, по неделям, по дням.

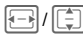

[—] / [ —] Листание по<br>неделям/дням/часам.

## <span id="page-27-7"></span>**Напоминания**

Напоминания выводятся в хронологическом порядке в виде списка.

#### **Ввод нового напоминания**

**<Нов.запись>**

Выберите.

**Категория:** Выберите **Памятка**, **Голос. заметка**, **Вызов**, **Совещание**, **Отпуск**, **День рождения**.

## <span id="page-27-4"></span>**Задачи**

Задачи выводятся в распорядке дня как напоминания. Однако в отличие от напоминаний для них необязательно указывать время. Если время не указано, задачи выводятся каждый день в начале списка, пока они не будут отмечены как выполненные.

## <span id="page-27-5"></span>**Заметки**

Вы можете вводить текстовые заметки. Конфиденциальные заметки можно защищать кодом телефона.

## <span id="page-27-2"></span><span id="page-27-1"></span>**Диктофон**

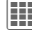

 $\overline{\mathbb{H}}$   $\rightarrow$   $\overline{\mathcal{U}}$   $\rightarrow$  Диктофон

**или**

<span id="page-27-3"></span>Нажмите боковую клавишу.

Вы можете воспользоваться диктофоном для записи коротких голосовых заметок или для записи разговоров.

#### **Новая запись**

**<Нов. запись>**

Выберите. Звучит короткий сигнал.

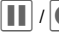

 $|| \cdot || \cdot ||$  Пауза/запись.

**§Стоп§** Окончание записи.

**Воспроизведение (с помощью приложения Медиаплеер)**

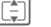

Выберите нужную запись.

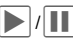

Воспроизведение/Пауза.

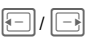

D/E Для ускоренного перехода вперед/назад **удерживайте нажатой**.

#### **Внимание!**

Использование этой функции может быть ограничено законодательством, в том числе уголовным. Сообщите вашему собеседнику, что вы хотите записать разговор, и храните сделанную запись конфиденциально. Эту функцию можно использовать только с согласия вашего собеседника.

### **Часовые пояса**

См. [стр](#page-8-1). 8.

### **Дистанционная синхронизация**

С помощью этой функции, находясь в дороге, вы можете синхронизировать данные вашего телефона (контакты, заметки, записи календаря) с внешними данными.

#### **Синхронизация**

Перед синхронизацией необходимо выбрать профиль (**Активная учетн. запись**) и синхронизируемые данные и указать правильный путь к данным (**Настр. серв.**). Конфиденциальные заметки не передаются.

**§Синхр.§** Выбор сервера и начало синхронизации.

Для синхронизации можно настроить два профиля.

# <span id="page-28-3"></span><span id="page-28-0"></span>**Будильник**

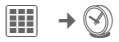

Будильник прозвенит в заданное время, даже если вызывной сигнал или телефон выключен. После изменения времени срабатывания будильника он включается автоматически.

Для отключения сигнала будильника нажмите любую цифровую клавишу.

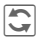

**Политания**<br>Сорабатывания будильника (чч:мм).

**или**

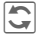

**Блючение/выключение** будильника.

#### <span id="page-28-5"></span>**Выбор дней срабатывания будильника**

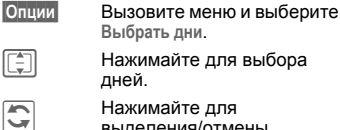

**Выбрать дни**.

 $\boxed{\triangle}$ ] Нажимайте для выбора дней.

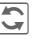

**Полителия**<br>Быделения/отмены выделения дней.

**§Сохран.§** Сохраните настройку.

# <span id="page-28-1"></span>**Мелод.звонка**

 $\overline{\mathbb{H}}$ 

Вы можете настроить громкость для всех сигналов. Для разных функций можно задать индивидуальные настройки, например, для сообщений SMS, будильника.

# <span id="page-28-4"></span><span id="page-28-2"></span>**Друг. функции**

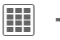

 $\left| \begin{matrix} \text{III} \end{matrix} \right| \rightarrow \text{S}$   $\rightarrow$  Выберите функцию.

# **Услуги SIM(опция)**

<span id="page-28-6"></span>С помощью SIM-карты ваш оператор сети может предоставлять дополнительные приложения, например, связь с банком, получение биржевой информации и т. д.

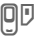

Символ услуг SIM-карты.

Дополнительную информацию вы можете получить у вашего оператора сети.

## **Мои приложен.**

См. **Мои файлы** стр[. 30](#page-30-0).

## **Медиаплеер**

Все мультимедийные данные телефона выводятся на закладках: **Звуки**, **Картинки**

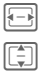

F Выберите закладку.

[<u>⊜</u>] Выберите файл и<br>подтвердите начало воспроизведения.

#### **Звуки**

Воспроизведение мелодий.

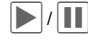

Воспроизведение или пауза в зависимости от ситуации.

F Быстрый переход вперед или назад, пока клавиша удерживается нажатой. Эта функция доступна не для всех типов мультимедийных данных.

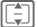

I Загрузка предыдущего/ следующего мультимедийного файла.

- $+$  /  $-$  Регулировка громкости.
	- Отключение микрофона.

**§Стоп§** Завершение воспроизведения.

#### **Картинки**

ø Увеличение. <sup>С</sup> помощью дисплейных клавиш (+/-) можно увеличивать/ уменьшать изображение.

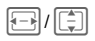

Перемещение увеличенного фрагмента изображения.

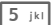

 $\overline{5}_{\text{ijkl}}$  Центрирование изображения.

> Переключение режимов полнодисплейного и обычного воспроизведения.

## <span id="page-29-2"></span>**Калькулятор**

<span id="page-29-3"></span>Вы можете использовать калькулятор.

## **Конв. величин**

Вы можете пересчитывать различные единицы измерения в десятичной системе измерений.

## <span id="page-29-4"></span>**Статус онлайн**

Это приложение можно вызывать из других приложений, например **Inst. Message** или из списка **Контакты**. В приложении **Статус онлайн** выводятся атрибуты, например "Доступность, Настроение" для абонентов функции **Inst. Message**. Также вы можете изменять ваши списки статуса для соответствующих функций.

## <span id="page-29-1"></span><span id="page-29-0"></span>**Запись звука**

Вы можете записывать звуки и использовать их как вызывной сигнал.

Запись и воспроизведение - см. [Диктофон](#page-27-2), стр. 27.

## <span id="page-29-6"></span>**Мое меню**

<span id="page-29-5"></span>Вы можете создать собственное меню с часто используемыми функциями, абонентскими номерами или интернетадресами.

# <span id="page-30-0"></span>**Мои файлы**

Для организации файлов в телефоне имеется приложение управления файлами, похожее на компьютерные программы управления файлами. Для файлов разных типов в каталоге **Мои файлы** имеются различные папки.

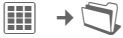

На дисплей выводится список имеющихся папок и файлов.

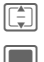

I Выберите файл или папку.

; Нажмите для открывания папки или выбора файла или ссылки.

В зависимости от выбора файл открывается в соответствующем приложении или начинается загрузка.

## **Загрузка**

Из интернета можно скачать мелодии, картинки, игры и приложения. После загрузки их можно использовать в телефоне. Большинство приложений имеют рекомендации по использованию. Для загрузки новых картинок и звуков в соответствующих папках имеются функции загрузки.

Учтите, что картинки и звуки могут быть защищены (Digital Rights Management). В телефоне уже имеется несколько приложений и игр.

Загрузка может осуществляться в два этапа:

#### **Только файл описания**

Загружается только файл описания. Соответствующее приложение/игру нужно загрузить отдельно.

#### **Полная загрузка**

Приложение/игра загружается полностью.

#### **Дополнительная информация**

Вы можете загружать приложения (например, мелодии вызывного сигнала, игры, анимацию) из интернета.<br>RenO Mobile

BenQ Mobile не несет гарантийных<br>обязательств или ответственности за обязательств или ответственности за<br>загруженные пользователем\_приложения\_или программное обеспечение, не входящее в комплект поставки. Это относится и к функциям, которые были включены по инициативе покупателя. Покупатель один<br>принимает на себя риски потери. принимает повреждения или сбоев в работе этого устройства и вообще всех повреждений и последствий, связанных с использованием этого приложения. По техническим причинам загруженные приложения и определенные дополнительно включенные функции теряются при замене и ремонте устройства. В этих случаях требуется повторная загрузка и активация приложений, загруженных пользователем. Вы должны учитывать, что ваш телефон оснащен системой защиты авторских прав Digital Rights Management (DRM), защищающей загруженные из приложения несанкционированного копирования. Эти приложения предназначены исключительно для вашего телефона, и создание их резервной копии невозможно. Изготовитель не несет никаких гарантийных обязательств или ответственности за возможность повторной загрузки и включения функций и их сохранение или за их бесплатность. Рекомендуется приложения на компьютере с помощью программы "Mobile Phone Manager". Эта программа имеется на прилагаемом компактдиске. Новые версии программы вы можете загрузить из интернета со страницы: **[www.BenQ-Siemens.com/s68](http://www.benq-siemens.com/s68)**

### **Структура папок**

В каталоге **Мои файлы** для различных типов данных созданы отдельные папки (их названия нельзя изменять). Структура папок может зависеть от оператора сети.

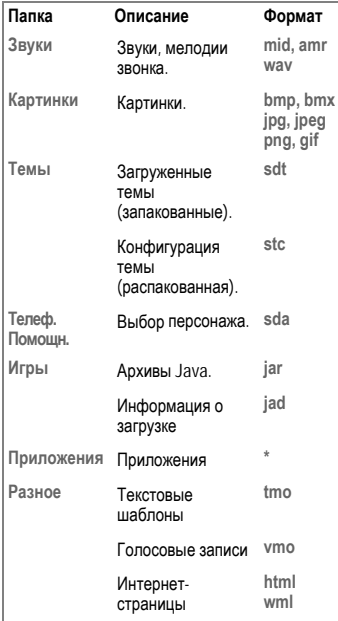

## <span id="page-31-0"></span>**Программа Mobile Phone Manager**

Mobile Phone Manager – это программа, позволяющая расширить функциональные возможности вашего телефона при подключении его к компьютеру. Телефон и компьютер соединяются с помощью кабеля передачи данных или Bluetooth. Программа MPM обладает множеством возможностей.

Вы можете управлять адресами и контактами и синхронизировать их с другими телефонами, набирать номер нажатием кнопки и управлять телефонными конференциями. Также поддерживается ввод, чтение, сохранение и отправка сообщений SMS.

Программа MPM снабжена подробным руководством пользователя и интерактивной справкой. Программа записана на прилагаемом к телефону компакт-диске. Новые версии программы можно скачать из интернета со страницы: **[www.BenQ-Siemens.com/s68](http://www.benq-siemens.com/s68)**

# <span id="page-32-2"></span><span id="page-32-1"></span><span id="page-32-0"></span>**Сервисная служба**

Мы предоставляем вам быструю и индивидуальную консультацию! Вы можете позвонить в Центр Поддержки Потребителей:

#### **8 800 200 10 10 \***

\* звонки с городских и мобильных телефонов на территории РФ бесплатны.

При обращении в сервисный центр подготовьте вашгарантийный талон, номер телефона (IMEI, индикация \*#06#), номер версии программного обеспечения (индикация \*#06#, затем [ ] и номер клиента сервисной службы.

Замена и гарантийное обслуживание не осуществляются в странах, в которых данное изделие продается не через авторизованных дилеров.

В случае необходимости ремонта или возникновения гарантийных претензий обращайтесь в наши сервисные центры:

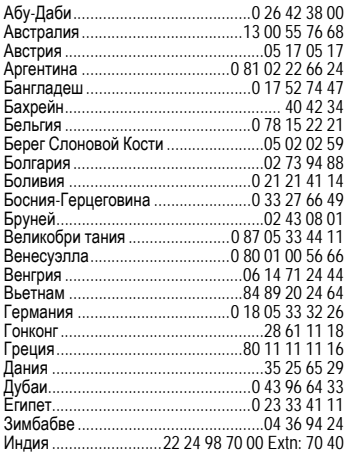

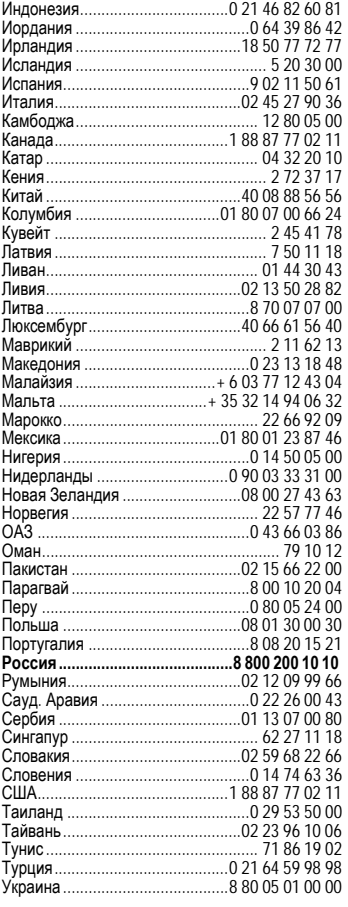

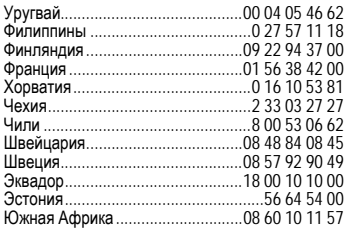

# <span id="page-33-0"></span>**Советы по уходу**

Ваш телефон был разработан и изготовлен с использованием самых передовых технологий. Обращаться с телефоном следует бережно. Если вы будете соблюдать изложенные ниже рекомендации, телефон прослужит вам долго.

- Защищайте телефон от влаги и сырости! В парах и во влаге содержатся минералы, которые вызывают коррозию электронных компонентов. Если в телефон попадет вода, немедленно отключите питание, чтобы избежать удара электрическим током. Не кладите телефон (даже для сушки) на /в источники тепла, например микроволновые печи, плиты или отопительные батареи. Возможен перегрев и взрыв телефона!
- Не пользуйтесь телефоном в пыльных и сильно загрязненных помещениях и не храните его в таких местах. Возможно повреждение подвижных деталей телефона и деформация и выцветание корпуса.
- Не храните телефон в местах с повышенной температурой (например, летом на инструментальной панели автомобиля). Воздействие высоких температур может привести к сокращению срока работы электронных устройств, повреждению аккумуляторов и деформации и плавлению некоторых пластмасс.
- Не храните телефон в холодных помещениях. При последующем нагревании телефона до нормальной температуры

возможно образование капель влаги внутри телефона, которые могут повредить электронные контакты.

- Следите за тем, чтобы телефон не падал. Не подвергайте телефон сильным ударам и сотрясениям. Сильные удары могут привести к поломке компонентов телефона!
- При чистке телефона не пользуйтесь кислотосодержащими или очень сильными чистящими средствами!

<span id="page-33-2"></span>Эти рекомендации относятся <sup>к</sup> телефону, аккумулятору, зарядному устройству <sup>и</sup> всем аксессуарам. Если одно из этих устройств перестанет нормально функционировать, обратитесь в сервисный центр. Там вам окажут помощь и необходимые услуги по ремонту.

# <span id="page-33-1"></span>**Качество аккумулятора**

Емкость аккумулятора вашего мобильного телефона уменьшается при каждой зарядке/разрядке. Также постепенное снижение емкости происходит при хранении аккумулятора при слишком высокой или низкой температуре. По этим причинам может значительно сократиться время работы мобильного телефона даже при полной зарядке аккумулятора.

Технические характеристики аккумулятора гарантируют его нормальную работу в течение шести месяцев после покупки мобильного телефона. По истечении шести месяцев при значительном сокращении времени работы телефона от аккумулятора мы рекомендуем заменить аккумулятор. Приобретайте только оригинальные аккумуляторы.

## **Качество дисплея**

По техническим причинам в редких случаях возможно появление на дисплее маленьких точек (пикселей) другого цвета.

Пожалуйста, примите во внимание, что повышенная или пониженная яркость отдельных точек экрана, как правило, не является недостатком.

## <span id="page-34-6"></span><span id="page-34-0"></span>**Технические характеристики**

## <span id="page-34-4"></span>**Соответствие стандартам**

Настоящим BenQ Mobile заявляет, что описанный в этой инструкции по эксплуатации мобильный телефон соответствует всем основополагающим требованиям и положениям директивы 1999/5/EC (R&TTE). Подписан соответствующий сертификат соответствия (DoC). Копию сертификата соответствия можно получить, обратившись по горячей линии или в интернете по адресу: **[www.BenQMobile.com/conformity](http://www.benqmobile.com/conformity)**

 $CF$   $0168$ 

## <span id="page-34-5"></span>**Технические данные**

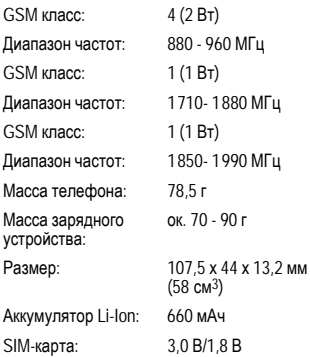

#### **Данные телефона**

При потере телефона или SIM-карты важно<br>знать перечисленные ниже данные. Номер SIM-карты (на карте):

.............................................................. 15-значный серийный номер телефона (под аккумулятором):

.............................................................. Абонентский номер сервисной службы оператора сети: ...........................................................

#### <span id="page-34-3"></span>**При утере**

Если вы потеряли SIM-карту или телефон, немедленно позвоните оператору сети, чтобы предотвратить возможность использования телефона посторонними.

## <span id="page-34-1"></span>**Время работы**

Время работы зависит от сети мобильной связи и режима эксплуатации телефона. При повышенных температурах значительно сокращается время работы телефона в режиме готовности. Поэтому старайтесь не оставлять телефон на солнце или под воздействием отопительных приборов.

**Время разговора** до 300 минут.

<span id="page-34-2"></span>**Режим готовности** до 300 часов.

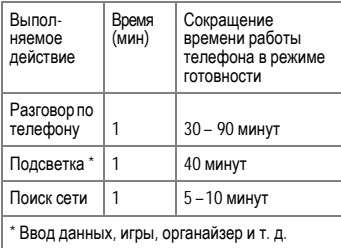

## <span id="page-35-1"></span><span id="page-35-0"></span>**Условия гарантийного обслуживания**

1. Все нижеизложенные условия гарантии<br>действуют в рамках законодательства в рамках законодательства Российской Федерации, регулирующего защиту прав потребителей, и не распространяются на случаи использования товаров в целях предпринимательской деятельности, либо в связи с приобретением товаров в целях удовлетворения потребностей предприятий, учреждений, организаций.

2. В соответствии с п. 6 ст. 5 Закона РФ "О защите прав потребителей" компанияпроизводитель устанавливает на мобильные телефоны гарантийный срок 6 месяцев со дня покупки. В соответствии с п. 3 статьи 19 Закона РФ "О защите прав потребителей" на отдельные составляющие части товара установлены следующие гарантийные сроки:

2.1 Телефоны GSM – 12 месяцев со дня покупки

2.2 Зарядное устройство – 12 месяцев со дня покупки

2.3 Аккумуляторная батарея – 6 месяцев со дня покупки

2.4 Аксессуары к телефонам – 12 месяцев со дня покупки.

3. В соответствии с п.1 ст.5 Закона РФ "О защите прав потребителей" для указанных товаров, за исключением аккумуляторных к мобильным телефонам, устанавливается срок службы 3 года со дня покупки. На аккумуляторные батареи в соответствии с п.2 ст.5 Закона РФ "О защите прав потребителей" устанавливается срок службы 2 года со дня покупки. На аксессуары к мобильным телефонам в соответствии с п. 1 ст. 5 Закона РФ "О защите прав потребителей" устанавливается срок службы 1 год со дня покупки.

4. Гарантия не распространяется на недостатки товаров в следующих случаях:

4.1 Если недостаток товара явился следствием небрежного обращения, использования товара не по назначению, нарушения условий и правил эксплуатации, изложенных в инструкции по эксплуатации, в т.ч. вследствие воздействия высоких или низких температур, высокой влажности или<br>запыленности. инесоответствия несоответствия Государственным стандартам параметров питающих, телекоммуникационных и кабельных сетей, попадания внутрь корпуса жидкости, насекомых и других посторонних веществ, существ и предметов.

4.2 Если недостаток товара явился следствием несанкционированного тестирования товара или попыток внесения изменений в его конструкцию или его программное обеспечение, в т.ч. ремонта или технического обслуживания в уполномоченной компанией-производителем ремонтной организации.

4.3 Если недостаток товара проявляется в случае неудовлетворительной работы сотовой сети вследствие недостаточной емкости сети и мощности радиосигнала, эксплуатации товара на границе или вне зоны действия сети, в т.ч. из-за особенностей ландшафта местности и ее застройки.

4.4 Если недостаток товара связан с его применением совместно с дополнительным<br>оборудованием (аксессуарами) или оборудованием (аксессуарами) или телефоном, отличным от выпускаемого компанией-производителем рекомендованного компанией-производителем к применению с данным товаром. Компанияпроизводитель не несет ответственность за качество дополнительного оборудования<br>(аксессуаров), произведенного третьими произведенного третьими лицами, за качество работы товаров компании-<br>производителя совместно с таким производителя оборудованием, а также за качество работы оборудования компаниипроизводителя совместно с телефонами любых других компаний-производителей.

5. Настоятельно рекомендуем Вам сохранять на другом (внешнем) носителе информации резервную копию всей

информации, которую Вы храните в памяти телефона или на мультимедийной карте, используемой с телефоном. Ни при каких обстоятельствах компания-производитель не несет ответственности за какой-либо особый, случайный, прямой или косвенный ущерб или убытки, включая, но не ограничиваясь только перечисленным, упущенную выгоду, утрату или невозможность использования информации или данных, разглашение конфиденциальной информации или нарушение неприкосновенности частной жизни, расходы по восстановлению информации или данных, убытки, вызванные перерывами в коммерческой, производственной или иной деятельности, возникающие в связи с использованием или невозможностью использования телефона.

6. Недостатки товара, обнаруженные в период срока службы, устраняются<br>уполномоченными на это ремонтными уполномоченными на это организациями (авторизованными сервисными центрами). В течение гарантийного срока<br>устранение инелостатков производится устранение недостатков производится<br>бесплатно при предъявлении оригинала предъявлении ориги<br>гарантийного талона заполненного документов, подтверждающих факт и дату заключения договора розничной купли-продажи (товарный, кассовый чек и т.п.). В случае отсутствия указанных документов гарантийный срок исчисляется со дня изготовления товара.

Настоящая инструкция является объектом охраны в соответствии с международным и российским законодательством об авторском праве. Любое несанкционированное<br>использование инструкции, включая использование инструкции, включая<br>копирование тиражирование и тиражирование и распространение, но не ограничиваясь этим, к виновному лицу гражданско-правовой ответственности, а также уголовной ответственности в соответствии со статьей 146 УК РФ и административной ответственности в соответствии со статьей 7.12 КоАП РФ (ст. 150.4 КоАП в старой редакции).

Установленный производителем в порядке п. 2 ст. 5 Федерального Закона РФ "О защите прав потребителей" срок службы для данного изделия равен 3 (трем) годам с даты<br>производства при условии что излелие производства при условии. используется в строгом соответствии с настоящей инструкцией по эксплуатации и применимыми техническими стандартами. Просьба не путать срок службы с гарантийным сроком.

#### **ПРЕДУПРЕЖДЕНИЕ:**

Используя протокол WAP, Вы можете загружать приложения из интернета. Загрузка и выполнение приложений не влияет на<br>существующее программное обеспечение существующее программн<br>Вашего мобильного телефона. поддерживающего технологию Java1, и не изменяет его.

Компания-производитель не несет никаких гарантийных обязательств или<br>ответственности за функционирование за функционирование загруженных пользователем приложений или программного обеспечения, т.к. указанные приложения и программное обеспечение не являются составной частью устройства, не<br>производились и не реализовывались производились и не реализовывались компанией-производителем. Это относится и к функциям, которые были включены по инициативе покупателя после приобретения им<br>устройства. Покупатель исключительно исключительно самостоятельно несет риск потери<br>информации и повреждения и/или и повреждения неработоспособности телефона, вызванный<br>загрузкой и использованием указанных и использованием указанных приложений или программного обеспечения.

По техническим причинам загруженные приложения и программное обеспечение и определенные дополнительно включенные самостоятельно покупателем функции **утрачиваются и восстановлению не подлежат при замене и ремонте устройства**. В этих случаях требуется повторная загрузка приложений или включение функций покупателем. Компания-производитель **не несет никаких гарантийных обязательств или ответственности за необходимость и возможность такой повторной загрузки и включения функций, включая**

1 Зависит от ПО.

#### **ответственность за возмещение покупателю расходов и затрат на повторную и любую последующую загрузку и включение функций**.

Согласно международным стандартам, страна происхождения указывается на торце упаковочной коробки, например, "Made in<br>Germany". Буква в составе номера Germany". Буква в составе номера<br>производственной серии (например, производственной серии L36880-N7320-**A**390) соответствует стране производства (происхождения) товара (см. таблицу ниже). Буква является четвертым знаком с конца (например, "**A**") в номере производственной серии, находящемся на розничной наклейке на торце упаковочной коробки (возможны изменения и дополнения, за более полной информацией можно обратиться по телефону горячей линии **8 800 200 10 10**):

- A, B, L Германия
- M Бразилия
- S, W Китай
- T Тайвань
- U, Z Венгрия

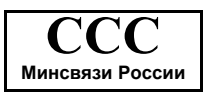

Issued by BenQ Mobile GmbH & Co. OHG Haidenauplatz 1 D-81667 Munich, Germany

© BenQ Mobile GmbH & Co. OHG 2006 All rights reserved. Subject to availability. Rights of modification reserved.

Manufactured by BenQ Mobile GmbH & Co. OHG under trademark license of Siemens AG

Юридический адрес: БенКью Мобайл ГмбХ & Ко. ОХГ Хайденауплатц 1 D-81667 Мюнхен, Германия

© BenQ Mobile GmbH & Co. OHG 2006

Все права защищены. Возможно изменение условий поставки и внесение технических изменений.

Произведено BenQ Mobile GmbH & Co. OHG под товарным знаком Siemens AG, переданным по лицензии.

# <span id="page-37-0"></span>**SAR**

### **Европа (RTTE) и другие страны (ICNIRP)**

ИНФОРМАЦИЯ ОБ ИЗЛУЧЕНИИ/<br>СПЕЦИФИЧНОМ КОЭФФИЦИЕНТЕ КОЭФФИЦИЕНТЕ АБСОРБЦИИ (SAR)

ЭТА МОДЕЛЬ УДОВЛЕТВОРЯЕТ<br>МЕЖЛУНАРОЛНЫМ ТРЕБОВАНИЯМ К МЕЖДУНАРОДНЫМ ИЗЛУЧЕНИЮ РАДИОВОЛН

Ваш мобильный телефон является<br>радиопередающим и радиоприемным радиопередающим устройством. Он был разработан и изготовлен так, чтобы излучение электромагнитных волн не превышало<br>определенных международными рекомендациями. Эти рекомендации были разработаны незави<br>организацией ICNIRP (Международная Комиссия по Защите от Неионизирующего Излучения) и учитывают определенный коэффициент запаса, который гарантирует безопасность для всех людей, независимо от возраста и состояния здоровья.

В рекомендациях используется специальный<br>показатель - специфичный коэффициент специфичный коэффициент абсорбции ("Specific Absorption Rate" – SAR). Предельное значение SAR для мобильных устройств составляет 2,0 Вт/кг. Это значение было включено в европейский стандарт EN 50360 и в другие национальные стандарты. показывает соответствие европейским стандартам.

Максимальное значение SAR, определенное при испытании данного устройства, составляет **0,54 Вт/кг**1 при размещении телефона возле уха. Так как мобильные устройства могут выполнять различные функции, они могут располагаться не только возле головы, но и непосредственно на теле человека. В этом случае при передаче данных (GPRS) минимальное расстояние должно составлять не менее **2,0 см**.

Значение SAR было измерено при<br>максимальной передающей мощности максимальной передающей мощности<br>истройства Фактическое значение SAR устройства. Фактическое значение данного устройства, как правило, меньше указанного выше значения, так как уровень излучаемой мощности автоматически изменяется для обеспечения минимальной излучаемой мощности, необходимой для соединения с сетью.

Всемирная Организация Здравоохранения на основе существующих научных данных установила, что дополнительные мероприятия по охране здоровья при использовании мобильных телефонов не требуются. Также этой организацией было отмечено, что для уменьшения воздействия электромагнитного излучения можно сократить<br>продолжительность разговоров или продолжительность использовать гарнитуры для увеличения расстояния между телефоном и головой и телом человека.

Дополнительную информацию можно найти на<br>сайте и Всемирной Портанизации Организации Здравоохранения (**[www.who.int/emf](http://www.who.int/emf)**) или на сайте фирмы BenQ Mobile (**[www.BenQMobile.com](http://www.benqmobile.com)**).

## <span id="page-38-1"></span><span id="page-38-0"></span>**Лицензионное cоглашение**

Настоящее лицензионное Соглашение («Соглашение») заключено между Вами и фирмой «BenQ Mobile GmbH & Co. OHG», Германия, («BenQ»). Соглашение предоставляет Вам право использования лицензионного программного обеспечения, указанного ниже в пункте 1, которое может быть установлено в Вашем телефоне, храниться на компакт-диске, направляться Вам по электронной почте или с помощью средств беспроводной передачи данных, загружаться

1 Испытания были проведены в соответсвии с международными рекомендациями по проведению испытания.

из веб-страниц «BenQ» или других источников на условиях, изложенных ниже.

Перед началом использования Вашего телефона внимательно ознакомьтесь с этим Соглашением. Пользуясь своим телефоном или устанавливая, копируя и/или используя лицензионные программные средства, Вы подтверждаете, что Вы ознакомились с настоящим Соглашением, и понимаете его, а также согласны соблюдать перечисленные ниже условия. Вы также согласны с тем, что при участии «BenQ» или любого лицензиара «BenQ» («Лицензиар») в судебном или ином разбирательстве для осуществления своих прав по настоящему Соглашению «BenQ» и/или его лицензиар имеют право получить от Вас, помимо любых других причитающихся сумм, разумную компенсацию по адвокатским гонорарам, расходам и выплатам. Если Вы не согласны со всеми условиями настоящего Соглашения, то не устанавливайте или не лицензионное программное<br>Настоящее Соглашение обеспечение. Настоящее относится ко всем обновлениям, выпускам, редакциям и расширениям лицензионного программного обеспечения.

1. ЛИЦЕНЗИОННОЕ ПРОГРАММНОЕ ОБЕСПЕЧЕНИЕ. При использовании в этом соглашении термин «Лицензионное программное обеспечение» в собирательном значении означает все программные продукты Вашего телефона, все содержимое диска (ов), компакт-дисков, электронной почты и ее файловых приложений или других средств, которые это Соглашение предусматривает, и включает любое связанные с «BenQ» или третьей стороной программное обеспечение и его обновления, модифицированные версии, скорректированные версии, дополнения и копии при их наличии, переданные с помощью средств беспроводной передачи данных, загруженные из веб-страниц «BenQ» или из других источников.

2. АВТОРСКОЕ ПРАВО. Лицензионное<br>программное обеспечение и все программное обеспечение и все обусловленные этим права без ограничений, включая права собственности на него, принадлежат «BenQ», его лицензиарам или дищены положениями<br>поговоров и всеми международных договоров и всеми<br>лействующими национальными национальными законодательствами. Настоящее Соглашение не передает Вам, или Вы не приобретаете титул или право собственности на<br>лицензионное программное обеспечение. лицензионное программное Структура, организация, данные и код лицензионного программного обеспечения являются важными производственными секретами и конфиденциальной информацией «BenQ», ее лицензиаров или филиалов. При воспроизведении Вы должны включать уведомления об авторском праве в любые разрешенные копии лицензионного программного обеспечения, которые Вы делаете.

3. ЛИЦЕНЗИЯ И ИСПОЛЬЗОВАНИЕ. «BenQ» передает Вам неисключительное, непередаваемое пользователя на установку лицензионного программного обеспечение или использование лицензионного программного обеспечения,<br>установленного в Вашем телефоне. установленного в Вашем телефоне.<br>Лицензионное программное обеспечение Лицензионное программное обеспечение<br>лицензируется с телефоном какединый лицензируется с телефоном как единый<br>интегрированный продукт и может интегрированный продукт и использоваться с телефоном только так, как изложено в настоящем Соглашении.

4. ОГРАНИЧЕНИЯ ЛИЦЕНЗИИ. Не разрешается копировать, распространять или<br>делать производные продукты из делать производные продукты из лицензионного программного обеспечения, за исключением следующего:

(а) Разрешается сделать одну копию лицензионного программного обеспечения, кроме документации, в качестве архивной резервной копии оригинала. Любые другие копии лицензионного программного обеспечения, сделанные Вами, являются нарушением настоящего Соглашения.

(б) Не разрешается использовать, изменять или передавать право на использование лицензионного программного обеспечения иначе, чем с сопроводительными аппаратными средствами или копировать лицензионные программные средства иначе, чем ясно указано в настоящем Соглашении.

(в) Не разрешается сублицензирование,<br>прокат или аренда лицензионного лицензионного программного обеспечения.

(г) Не разрешается перерабатывать, декомпилировать, вносить изменения или<br>разъединять программы лицензионного лицензионного программного обеспечения иначе, чем и только в той степени, в которой такие действия ясно разрешены действующим законодательством, несмотря на это ограничение.

Части лицензионного программного обеспечения могут поставляться третьими сторонами и подпадать под действие отдельных лицензионных условий. Такие условия определены в документации.

НЕНАДЛЕЖАЩЕЕ ИСПОЛЬЗОВАНИЕ<br>ЕНЗИОННОГО ПРОГРАММНОГО ЛИЦЕНЗИОННОГО ПРОГРАММНОГО<br>ОБЕСПЕЧЕНИЯ ИЛИ ДАННЫХ ОБЕСПЕЧЕНИЯ ИЛИ ДАННЫХ,<br>ПОЛУЧЕННЫХ С ПОМОШЬЮ ПОЛУЧЕННЫХ С ПОМОЩЬЮ<br>ПИНЕНЗИОННОГО ПРОГРАММНОГО ЛИЦЕНЗИОННОГО ПРОГРАММНОГО<br>ОБЕСПЕЧЕНИЯ СТРОГО ЗАПРЕШЕНО ОБЕСПЕЧЕНИЯ. «BenQ», МОЖЕТ НАРУШАТЬ НЕМЕЦКОЕ,<br>АМЕРИКАНСКОЕ и И ДРУГОЕ АМЕРИКАНСКОЕ ЗАКОНОДАТЕЛЬСТВО, И МОЖЕТ ПОВЛЕЧЬ<br>ЗА СОБОЙ СЕРЬЕЗНУЮ СЕРЬЕЗНУЮ ОТВЕТСТВЕННОСТЬ. Вы несете единоличную ответственность за любое неправомерное использование лицензионного программного обеспечения по настоящему Соглашению и по<br>любому собязательству или ушербу. обязательству относящемуся любым образом к Вашему использованию лицензионного программного<br>обеспечения в нарушение настоящего в нарушение Соглашения. Вы также несете ответственность за использование лицензионного программного обеспечения с учетом ограничений настоящего Соглашения.

6. ПРЕКРАЩЕНИЕ СРОКА ДЕЙСТВИЯ. Настоящее Соглашение вступает силу с даты вашей первой установки, копирования или<br>Вашей первой установки, копирования или иного использования лицензионного<br>постаниного обеспечения Лействие программного обеспечения. Действие настоящей лицензии можно прекратить в<br>любой момент путем удаления или любой момент путем удаления или<br>леинстапляции этого пицензионного деинсталляции этого лицензионного программного обеспечения, всех резервных копий и всех, связанных с этим материалов, предоставленных Вам «BenQ». Срок действия Ваших лицензионных прав заканчивается автоматически и сразу без уведомления, если Вы нарушили любое из положений настоящего Соглашения. Права и обязательства в соответствии с разделами 2, 5, 6, 7, 9, 12 и 13 настоящего Соглашения продолжают<br>действовать после прекрашения срока действовать после прекращения срока действия настоящего Соглашения.

7. ВЫ ПОДТВЕРЖДАЕТЕ, ЧТО<br>ЛИЦЕНЗИОННОЕ ПРОГРАММНОЕ ЛИЦЕНЗИОННОЕ ПРОГРАММНОЕ<br>ОБЕСПЕЧЕНИЕ ПРЕЛОСТАВЛЕНО ПРЕДОСТАВЛЕНО<br>НИ «BenO» НИ «КАК ЕСТЬ». И ЕГО ЛИЦЕНЗИАРЫ НЕ ДЕЛАЮТ НИКАКИХ ЗАЯВЛЕНИЙ ИЛИ НЕ ДАЮТ ГАРАНТИЙ, ЯВНЫХ ИЛИ ПОДРАЗУМЕВАЕМЫХ,<br>ВКЛЮЧАЯ НО НЕ ОГРАНИЧИВАЯСЬ В ОГРАНИЧИВАЯСЬ ГАРАНТИЯМИ ГОДНОСТИ ДЛЯ ПРОДАЖИ ИЛИ ДРУГОЙ КОНКРЕТНОЙ ЦЕЛИ, ИЛИ ЧТО ЭТИ ЛИЦЕНЗИОННОЕ ПРОГРАММНОЕ ОБЕСПЕЧЕНИЕ НЕ НАРУШАЕТ КАКИЕ-ЛИБО ПАТЕНТЫ, АВТОРСКИЕ ПРАВА, ТОВАРНЫЕ ЗНАКИ ИЛИ ДРУГИЕ ПРАВА ТРЕТЬИХ СТОРОН. «BenQ» ИЛИ ЕГО ЛИЦЕНЗИАРЫ, ИЛИ ЛЮБАЯ ДРУГАЯ СТОРОНА НЕ ГАРАНТИРУЮТ, ЧТО ФУНКЦИОНАЛЬНЫЕ ВОЗМОЖНОСТИ, СОДЕРЖАЩИЕСЯ В<br>ПИЦЕНЗИОННОМ ПРОГРАММНОМ ЛИЦЕНЗИОННОМ ПРОГРАММНОМ<br>ОБЕСПЕЧЕНИИ ОТВЕЧАЮТ ВАШИМ ОБЕСПЕЧЕНИИ, ОТВЕЧАЮТ ВАШИМ<br>ТРЕБОВАНИЯМ ИЛИ РАБОТА ТРЕБОВАНИЯМ ИЛИ РАБОТА<br>ЛИЦЕНЗИОННЫХ ПРОГРАММНЫХ СРЕДСТВ НЕ БУДЕТ ПРЕРВАНА ИЛИ БУДЕТ<br>БЕЗОШИБОЧНОЙ, И «ВелО» И ЕГО БЕЗОШИБОЧНОЙ. ЛИЦЕНЗИАРЫ НАСТОЯЩИМ ОТКЛОНЯЮТ ЛЮБЫЕ ИЛИ ВСЕ ОБЯЗАТЕЛЬСТВА НА ЭТОТ СЧЕТ. НИ УСТНАЯ, НИ ПИСЬМЕННАЯ ИНФОРМАЦИЯ ИЛИ РЕКОМЕНДАЦИЯ,

ПРЕДОСТАВЛЕННАЯ ПРЕДСТАВИТЕЛЕМ «BenQ», НЕ ДАЮТ ГАРАНТИЮ ИЛИ ЛЮБЫМ ИНЫМ ОБРАЗОМ ВЛИЯЮТ НА ЭТОТ ОТКАЗ. **ВЫ ПРИНИМАЕТЕ НА СЕБЯ ВСЮ<br>ВЫ ПРИНИМАЕТЕ НА СЕБЯ ВСЮ**<br>ОТВЕТСТВЕННОСТЬ ЗА ЛОСТИЖЕНИЕ ОТВЕТСТВЕННОСТЬ ЗА ДОСТИЖЕНИЕ **НАМЕЧЕННЫХ ВАМИ РЕЗУЛЬТАТОВ**<br>НАМЕЧЕННЫХ ВАМИ РЕЗУЛЬТАТОВ и за установку, использование<br>и за установку, использование<br>программного лицензионного программного<br>ОБЕСПЕЧЕНИЯ И ПОЛУЧЕННЫЕ ОБЕСПЕЧЕНИЯ В РЕЗУЛЬТАТЕ ЭТОГО РЕЗУЛЬТАТЫ.

8. ОТСУТСТВИЕ ИНЫХ ОБЯЗАТЕЛЬСТВ. Настоящее Соглашение не создает какие-либо иные обязательства со стороны «BenQ» кроме тех, которые конкретно сформулированы здесь.

9. ОГРАНИЧЕНИЕ ОТВЕТСТВЕННОСТИ. НИ ПРИ КАКИХ УСЛОВИЯХ «BenQ», ЕГО СОТРУДНИКИ, ЛИЦЕНЗИАРЫ, ФИЛИАЛЫ<br>ИЛИ ПОСРЕЛНИКИ НЕ НЕСУТ ИЛИ ПОСРЕДНИКИ НЕ НЕСУТ ОТВЕТСТВЕННОСТЬ ЗА ПРЯМЫЕ УБЫТКИ, УПУЩЕННУЮ ВЫГОДУ, ИЛИ ЗАТРАТЫ НА ПОСТАВКУ ВЗАИМОЗАМЕНЯЕМЫХ ТОВАРОВ<br>ИЛИ УСЛУГ. МАТЕРИАЛЬНЫЙ УШЕРБ. ИЛИ УСЛУГ, МАТЕРИАЛЬНЫЙ<br>ПРЕРЫВАНИЕ ХОЗЯЙСТІ ПРЕРЫВАНИЕ *МАНИМЕ* ХОЗЯЙСТВЕННОЙ<br>ДЕЯТЕЛЬНОСТИ ИЛИ ЗА ЛЮБЫЕ ИЛИ ЗА ЛЮБЫЕ СПЕЦИАЛЬНЫЕ, КОСВЕННЫЕ, ПОБОЧНЫЕ, ШТРАФНЫЕ, ЭКОНОМИЧЕСКИЕ УБЫТКИ, НЕЗАВИСИМО ОТ ТОГО, ВЫЗВАНЫ, ЛИ ОНИ ИЛИ ОБУСЛОВЛЕНЫ КОНТРАКТОМ, ДЕЛИКТОМ, НЕБРЕЖНОСТЬЮ ИЛИ  $IPYT$ ИМ ВОЗНИКНОВЕНИЯ ОТВЕТСТВЕННОСТИ, ИЛИ СВЯЗАНЫ С ИСПОЛЬЗОВАНИЕМ ИЛИ<br>НЕВОЗМОЖНОСТЬЮ ИСПОЛЬЗОВАТЬ НЕВОЗМОЖНОСТЬЮ ИСПОЛЬЗОВАТЬ<br>ПИНЕНЗИОННОЕ ПРОГРАММНОЕ ЛИЦЕНЗИОННОЕ ПРОГРАММНОЕ<br>ОБЕСПЕЧЕНИЕ ЛАЖЕ ЕСЛИ «BenO»  $O$ БЕСПЕЧЕНИЕ, ДАЖЕ ИНФОРМИРОВАН О ВОЗМОЖНОСТИ ТАКОГО УШЕРБА. ОТВЕТСТВЕННОСТИ НЕ ПРИМЕНЯЕТСЯ, ЕСЛИ И В ТОЙ СТЕПЕНИ, В КОТОРОЙ ОБЯЗАТЕЛЬСТВА ОБЯЗАТЕЛЬНЫМИ ПО ДЕЙСТВУЮЩЕМУ<br>ЗАКОНОЛАТЕЛЬСТВУ НАПРИМЕР ПО ЗАКОНОДАТЕЛЬСТВУ,<br>ЗАКОНУ ОБ ОТВЕТСТВЕННОСТИ<br>ИЛИ В СЛУЧАЕ ПРОИЗВОДИТЕЛЯ, ИЛИ В СЛУЧАЕ<br>ПРЕЛНАМЕРЕННОГО НЕПРАВОМЕРНОГО ПРЕДНАМЕРЕННОГО

ИСПОЛЬЗОВАНИЯ, ЛИЧНОГО ВРЕДА ИЛИ СМЕРТИ.

10. ТЕХНИЧЕСКАЯ ПОДДЕРЖКА. «BenQ» и его лицензиары не несут обязательств по предоставлению Вам технической поддержки, если нет отдельного письменного соглашения между Вами и «BenQ» или соответствующим лицензиаром.

«BenQ» и, при наличии возможности, его лицензионного программного обеспечения могут по своему усмотрению использовать обратную связь с Вами, образовавшуюся в результате Вашего доступа или использования лицензионного программного обеспечения в любых целях, включая (без ограничений) производство, маркетинг или обслуживание, или поддержку продуктов и услуг.

11. ЭКСПОРТНЫЙ КОНТРОЛЬ. Лицензионное программное обеспечение может включать технические данные и криптографические программные средства и подпадает под действие экспортного контроля Германии, Европейского Союза и США, а также может подвергаться импортному или экспортному контролю в других странах. Вы соглашаетесь строго соблюдать все действующие импортные и экспортные законы и правила. В частности, Вы соглашаетесь, в той степени, в которой это требуется Правилами экспортного управления США, с тем, что Вы не должны раскрывать или иным образом экспортировать или реэкспортировать лицензионные программные средства или их любую часть, предоставленные по этому Соглашению, на Кубу, в Иран, Ирак, Ливию, Северную Корею, Судан, Сирию или любую другую страну (включая представителей или жителей такой страны), экспорт товаров и услуг в которую ограничен или запрещен США.

12. ПРИМЕНЯЕМОЕ ЗАКОНОДАТЕЛЬСТВО И ЮРИСДИКЦИЯ. К настоящему Соглашению применимо законодательство Германии. Законодательные нормы другой юрисдикции не применяются. Суды Мюнхена разрешают любые споры, возникающие из или в связи с настоящим Соглашением.

ПОЛОЖЕНИЯ. Настоящее Соглашение представляет собой полный объем договоренностей между Вами и «BenQ» по этому лицензионному программному<br>обеспечения и (i) заменяет собой все предшествующие или одновременные устные или письменные сообщения, предложения и заявления по этой теме, и (ii) имеет<br>преимущественную силу над любыми<br>противоречашими или дополнительными противоречащими условиями любого заявления или аналогичного уведомления между Сторонами во время действия настоящего Соглашения. Независимо от вышесказанного, некоторые продукты «BenQ» могут потребовать от Вас согласования дополнительных условий через интерактивную лицензию в оперативном режиме, и такие условия дополнят настоящее Соглашение.<br>Если любое положение настоящего положение Соглашения теряет силу, то все другие положения продолжают действовать до тех пор, пока их действие не противоречит цели<br>настоящего Соглашения. и настоящее настоящего Соглашения, и настоящее Соглашение должно применяться в полной мере, допускаемой действующим законодательством. Никакое изменение<br>настоящего Соглашения не является Соглашения обязательным до тех пор, пока оно не выполнено письменно и не подписано должным образом уполномоченным представителем каждой Стороны. Настоящее Соглашение является обязательным и должно действовать на пользу наследников и правопреемников<br>сторон и настоящего Соглашения. настоящего Невозможность любой стороны осуществить какое-то принадлежащее ей право, возникшее<br>ввиду и нарушения какого-то положения нарушения какого-то настоящего Соглашения другой стороной, не считается отказом от соответствующего права, связанного с последующим нарушением такого положения или любого иного связанного с этим права. Что бы не противоречило настоящему Соглашению, «BenQ» и/или его лицензиары могут осуществлять свои права, включая, но не ограничиваясь, авторским правом, правом на<br>товарный знак или торговые марки. знак или торговые марки, в соответствии с законодательными нормами каждой страны.

# <span id="page-42-1"></span><span id="page-42-0"></span>**Структура меню**

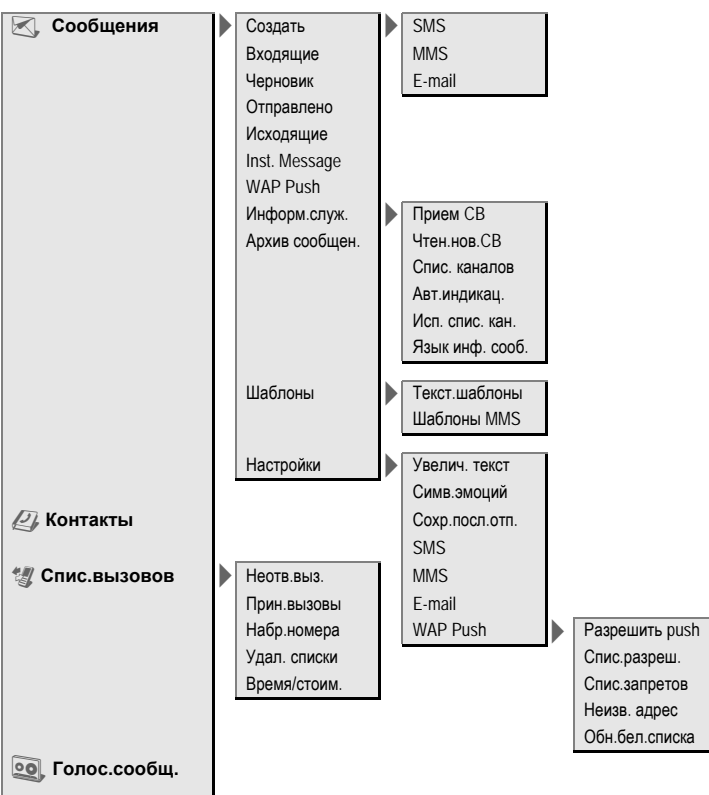

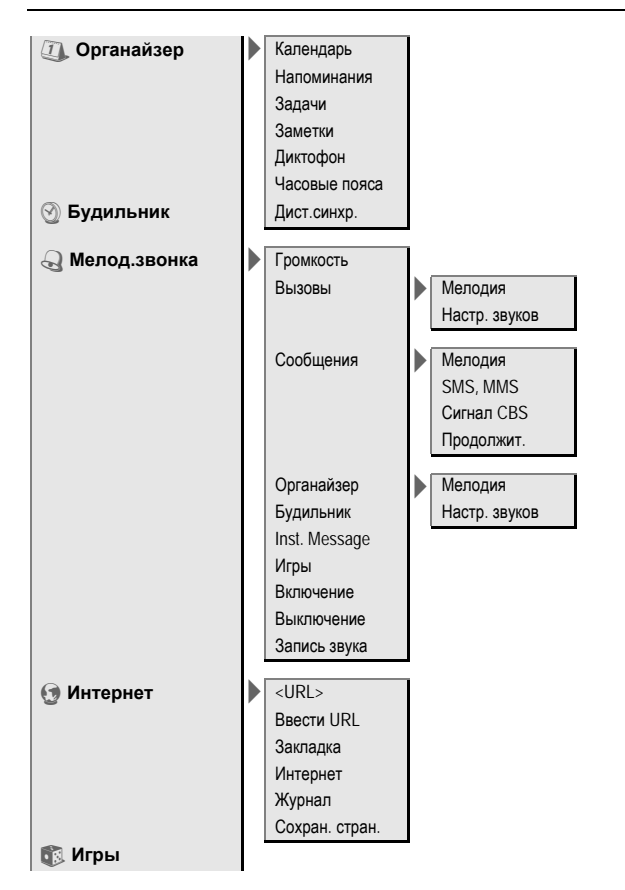

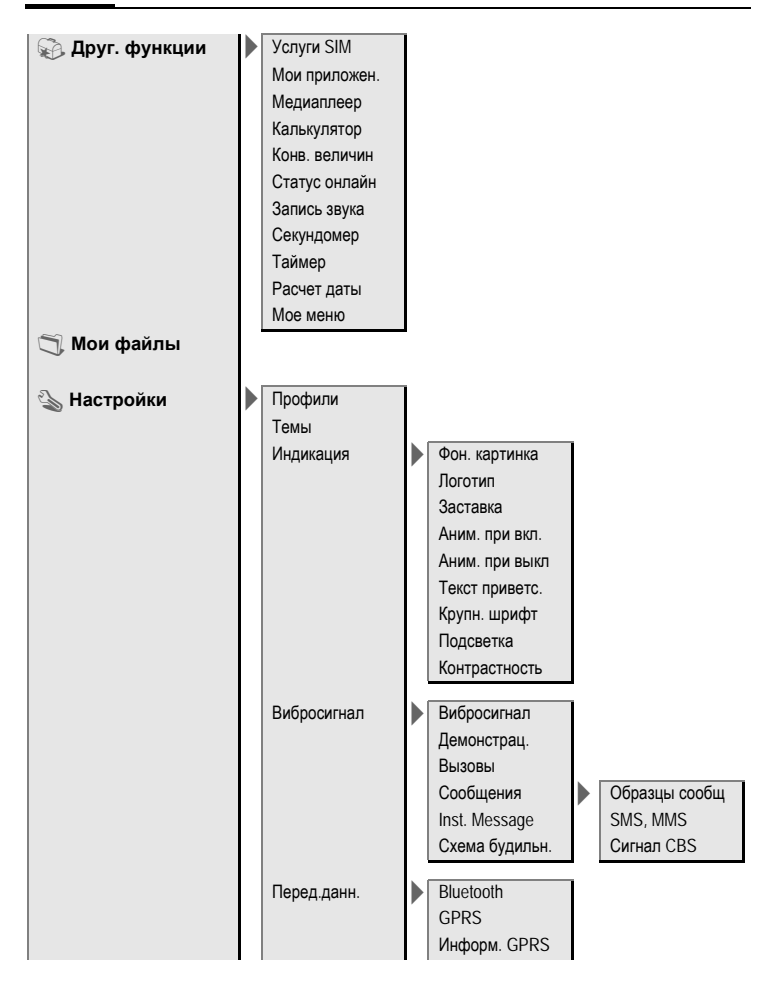

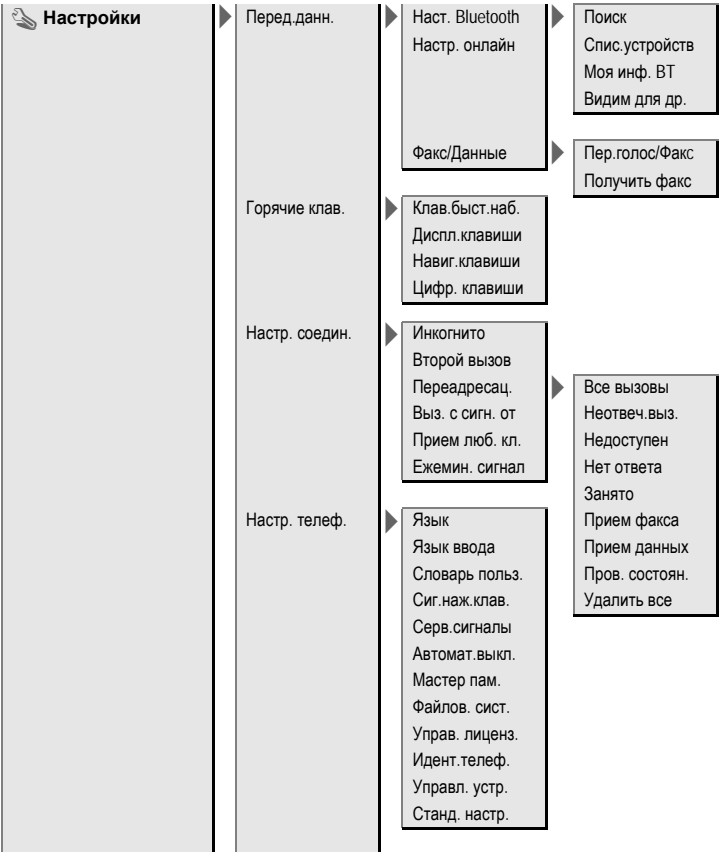

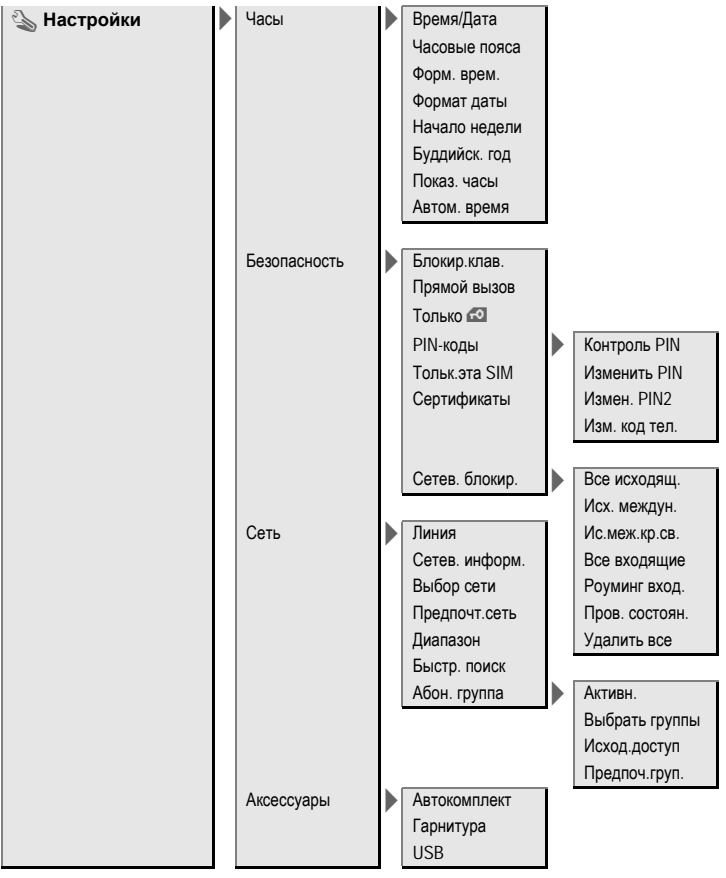

# <span id="page-47-0"></span>**Алфавитный указатель**

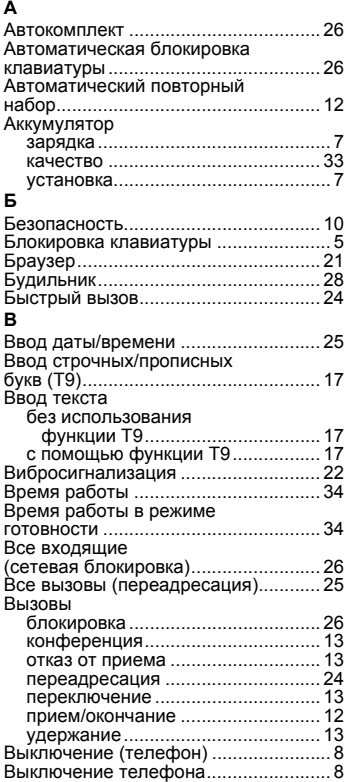

#### **Г**

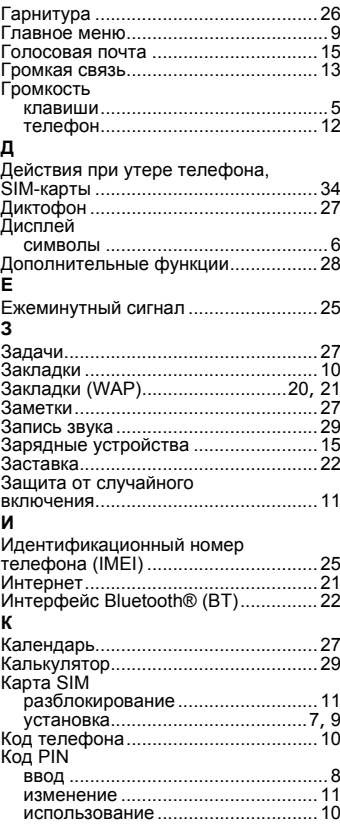

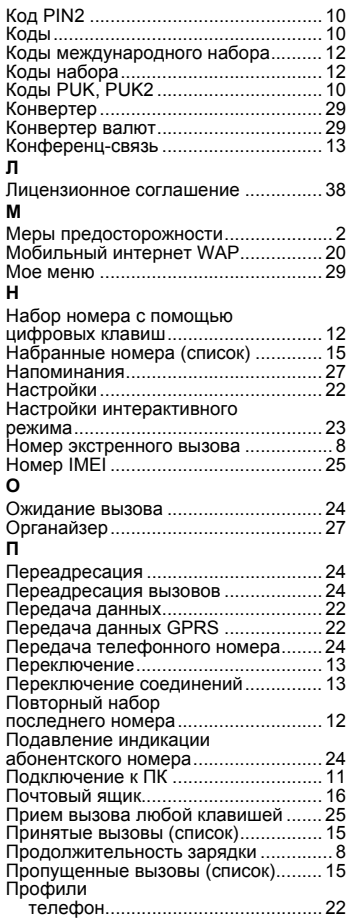

#### **Р**

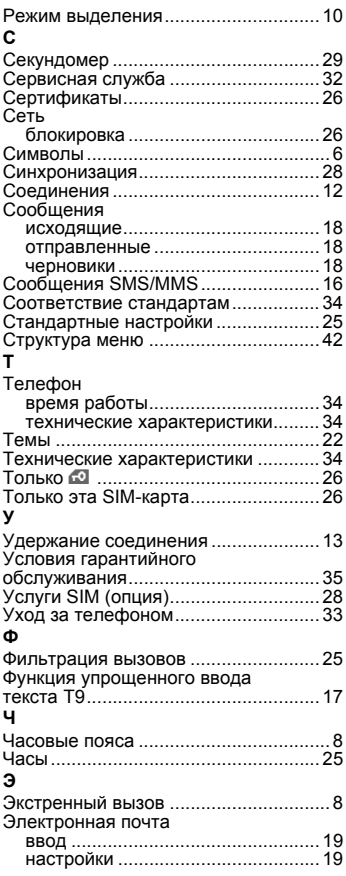

## A31008-H1150-A15-3-5619